# <span id="page-0-0"></span>**Servisní příručka Dell™ Inspiron™ 560s**

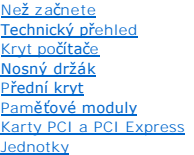

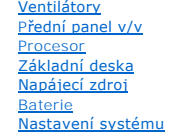

## **Poznámky a upozornění**

**POZNÁMKA:** POZNÁMKA označuje důležité informace, které pomáhají lepšímu využití počítače.

**UPOZORNĚNÍ: UPOZORNĚNÍ označuje nebezpečí poškození hardwaru nebo ztráty dat v případě nedodržení pokynů.** 

**VAROVÁNÍ: VAROVÁNÍ upozorňuje na možné poškození majetku a riziko úrazu nebo smrti.** 

## **Informace v tomto dokumentu se mohou bez předchozího upozornění změnit. © 2009 Dell Inc. Všechna práva vyhrazena.**

Jakákoli reprodukce těchto materiálů bez písemného souhlasu společnosti Dell Inc. je přísně zakázána.

Ochranné známky použité v tomto textu: *Dell, logo DELLa Inspironjsou ochranné známe použité produce produce na*<br>Corporation v USA a dalších zemích. *Microsoft a Windows* jsou ochranné znéme produce produce produce produce

Ostatní obchodní značky a názvy mohou být v tomto dokumentu použily buď v souvislosti s organizacemí, které si<br>Společnost Dell Inc. se zříká všech vlastnických nároků na ochranné známky a obchodní značky jiné než vlastní.

Číslo modelu: DCSLE

Listopad 2009 Rev. A00

# <span id="page-1-0"></span> **Než začnete**

**Servisní příručka Dell™ Inspiron™ 560s** 

- **O** Technické specifikace
- **O** Doporučené nástroje
- **O** [Vypnutí počítač](#page-1-3)e
- Bezpečnostní opatření

V této části jsou uvedeny pokyny pro demontáž a montáž součástí do počítače. Není-li uvedeno jinak, u každého postupu se předpokládá, že jsou splněny následující podmínky:

- 1 Provedli jste kroky v částech [Vypnutí počítač](#page-1-3)e a Bezpe[čnostní opatření](#page-1-4).
- l Prostudovali jste si bezpečnostní informace dodané s počítačem.
- l Instalaci či opětovnou instalaci součástky lze provést v opačném pořadí kroků, uskutečněných při jejím odebírání.

### <span id="page-1-1"></span>**Technické specifikace**

Informace o technických specifikacích počítače najdete v kapitole *Podrobné technické údaje* na adrese **support.dell.com/manuals**.

## <span id="page-1-2"></span>**Doporučené nástroje**

Postupy uvedené v tomto dokumentu mohou vyžadovat použití následujících nástrojů:

- l Malý křížový šroubovák
- l Malý plochý šroubovák
- l Spustitelný aktualizační program pro BIOS je k dispozici na stránkách **support.dell.com**

# <span id="page-1-3"></span>**Vypnutí počítače**

△ UPOZORNĚNÍ: Před vypnutím počítače uložte a zavřete všechny otevřené soubory a ukončete všechny spuštěné programy, aby nedošlo ke ztrátě **dat.**

- 1. Uložte a zavřete všechny otevřené soubory a ukončete všechny spuštěné aplikace.
- 2. Vypněte počítač:

*Windows Vista*®:

Klepněte na tlačítko **Start** , klepněte na šipku a poté klepněte na tlačítko **Vypnout**.

*Windows*® *7*:

Klepněte na tlačítko **Start** a pak klepněte na tlačítko **Vypnout**.

- 3. Po ukončení operačního systému se počítač vypne.
- 4. Zkontrolujte, zda je počítač vypnutý. Pokud se počítač nevypne automaticky po ukončení operačního systému, stiskněte a podržte tlačítko napájení, dokud se počítač nevypne.

# <span id="page-1-4"></span>**Bezpečnostní opatření**

Dodržujte následující bezpečnostní zásady, abyste zabránili možnému poškození počítače nebo úrazu.

- VAROVANI: Před manipulací uvnitř počítače si přečtěte bezpečnostní informace dodané s počítačem. Další informace o vhodných bezpečných<br>postupech naleznete na domovské stránce Regulatory Compliance (Soulad s předpisy) na ad
- **UPOZORNĚNÍ: Opravy počítače smí provádět pouze kvalifikovaný servisní technik. Na škody způsobené neoprávněným servisním zásahem se nevztahuje záruka.**
- UPOZORNENI: Při odpojování kabelu tahejte za konektor nebo pásek pro vytahování, nikoli za samotný kabel. Některé kabely jsou vybaveny<br>konektory s pojistkami. Pokud odpojujete tento typ kabelu, před odpojením kabelu pojist
- **UPOZORNĚNÍ: Aby se zabránilo poškození, před manipulací uvnitř počítače proveďte následující kroky.**
- 1. Ujistěte se, že je pracovní povrch plochý a čistý, aby nedošlo k poškrábání krytu počítače.
- 2. Vypněte počítač (viz [Vypnutí počítač](#page-1-3)e).
- **UPOZORNĚNÍ: Při odpojování síťového kabelu nejprve odpojte kabel od počítače a potom ze síťového zařízení.**
- 3. Odpojte od počítače veškeré telefonní a síťové kabely.
- 4. Odpojte počítač a všechna připojená zařízení z elektrických zásuvek.
- 5. Odpojte všechna zařízení připojená k počítači.
- 6. Stiskem vyjměte všechny karty vložené ve čtečce paměťových karet.
- 7. Stiskněte a podržte napájecí tlačítko odpojeného systému a uzemněte tak základní desku.
- **UPOZORNĚNÍ: Dříve, než se dotknete některé části uvnitř počítače, odveďte elektrostatický náboj z vašeho těla tím, že se dotknete kovového**  předmětu, například některé kovové části na zadní straně počítače. Během manipulace se opakovaně dotýkejte nenatřeného kovového povrchu,<br>abyste odvedli potencionální elektrostatický náboj, který může poškodit vnitřní součá

## <span id="page-3-0"></span> **Přední kryt**

**Servisní příručka Dell™ Inspiron™ 560s** 

- [Sejmutí předního krytu](#page-3-1)
- **O** Nasazení předního krytu
- VAROVANI: Před manipulací uvnitř počítače si přečtěte bezpečnostní informace dodané s počítačem. Další informace o vhodných bezpečných<br>postupech naleznete na domovské stránce Regulatory Compliance (Soulad s předpisy) na ad
- **VAROVÁNÍ: Zabraňte nebezpečí úrazu elektrickým proudem - před demontáží krytu počítače vždy odpojte počítač z elektrické zásuvky.**
- VAROVÁNÍ: Nepoužívejte zařízení s demontovanými kryty (včetně krytů počítače, rámečku, výplňových krytů, vložek do předního panelu atd.)
- UPOZORNENI: Opravy počítače smí provádět pouze kvalifikovaný servisní technik. Na škody způsobené servisním zásahem, který nebyl schválen<br>společností Dell™, se záruka nevztahuje.

# <span id="page-3-1"></span>**Sejmutí předního krytu**

- 1. Postupujte podle pokynů v Než zač[nete.](file:///C:/data/systems/insp560st/cz/sm/before.htm#wp1142684)
- 2. Demontujte kryt počítače (viz [Demontáž](file:///C:/data/systems/insp560st/cz/sm/cover.htm#wp1189404) krytu počítače).
- 3. Uchopte a zvedněte postupně rukojeti čelního krytu a uvolněte jej ze skříně.
- 4. Otočte a vytáhněte přední kryt z předního krytu počítače a uvolněte svorky přední krytu z vložek.

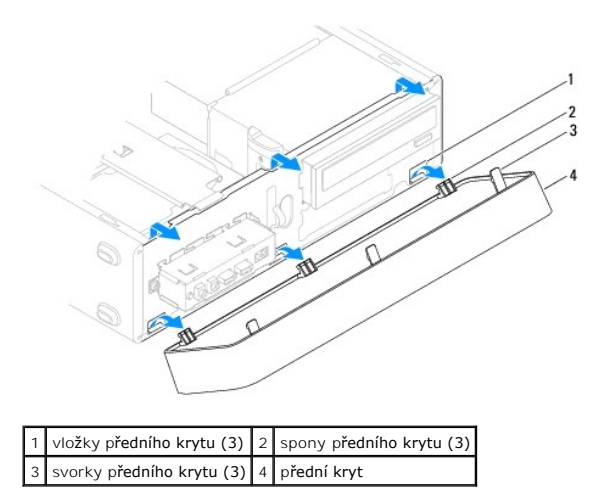

5. Postavte přední kryt stranou na bezpečné místo.

# <span id="page-3-2"></span>**Nasazení předního krytu**

- 1. Postupujte podle pokynů v Než zač[nete.](file:///C:/data/systems/insp560st/cz/sm/before.htm#wp1142684)
- 2. Vyrovnejte a zasuňte svorky předního krytu do vložek.
- 3. Otočte přední kryt směrem k počítači, dokud spony krytu nezapadnou na své místo.
- 4. Nasaďte kryt počítače (viz Výmě[na krytu po](file:///C:/data/systems/insp560st/cz/sm/cover.htm#wp1189467)čítače).
- 5. Připojte počítač a zařízení k elektrickým zásuvkám a zapněte je.

### <span id="page-5-0"></span> **Nosný držák Servisní příručka Dell™ Inspiron™ 560s**

- [Demontáž nosného držáku](#page-5-1)  **O** Nasazení nosného držáku
- 

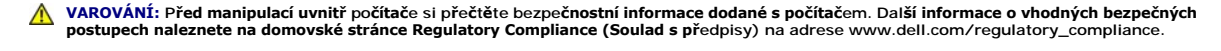

**VAROVÁNÍ: Zabraňte nebezpečí úrazu elektrickým proudem - před demontáží krytu počítače vždy odpojte počítač z elektrické zásuvky.** 

A VAROVÁNÍ: Nepoužívejte zařízení s demontovanými kryty (včetně krytů počítače, rámečku, výplňových krytů, vložek do předního panelu atd.)

## <span id="page-5-1"></span>**Demontáž nosného držáku**

- 1. Postupujte podle pokynů v Než zač[nete.](file:///C:/data/systems/insp560st/cz/sm/before.htm#wp1142684)
- 2. Demontujte kryt počítače (viz [Demontáž](file:///C:/data/systems/insp560st/cz/sm/cover.htm#wp1189404) krytu počítače).
- 3. Zatáhněte zpět uvolňovací páčku nosného držáku a otočte držák směrem nahoru.
- 4. Zvedněte nosný držák ze slotů výčnělků závěsu a uložte ji stranou na bezpečné místo.

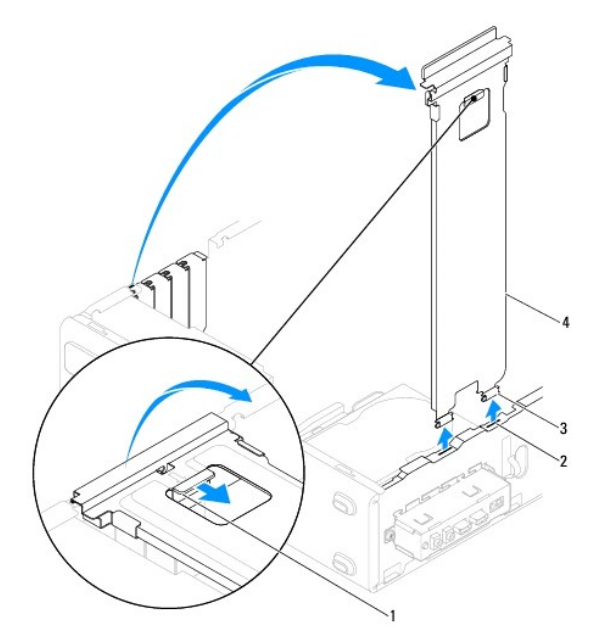

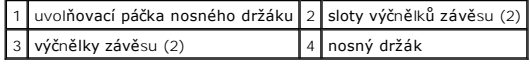

## <span id="page-5-2"></span>**Nasazení nosného držáku**

- 1. Postupujte podle pokynů v Než zač[nete.](file:///C:/data/systems/insp560st/cz/sm/before.htm#wp1142684)
- 2. Vyrovnejte a vložte závěs na dolní straně držáku do slotů výčnělku závěsu na hraně počítače.
- 3. Zatáhněte zpět uvolňovací páčku nosného držáku a otočte držák směrem nahoru, až zajišťovací páčka nosného držáku zapadne na místo.
- 4. Nasaďte kryt počítače (viz Výmě[na krytu po](file:///C:/data/systems/insp560st/cz/sm/cover.htm#wp1189467)čítače).

5. Připojte počítač a zařízení k elektrickým zásuvkám a zapněte je.

Zp[ět na stránku obsahu](file:///C:/data/systems/insp560st/cz/sm/index.htm)

### <span id="page-7-0"></span> **Karty PCI a PCI Express Servisní příručka Dell™ Inspiron™ 560s**

- [Demontování karty PCI a PCI Express](#page-7-1)
- **Montáž karet PCI a PCI Express**
- Konfigurace po[čítače po vyjmutí nebo nainstalování karty PCI nebo PCI Express](#page-8-0)

VAROVANI: Před manipulací uvnitř počítače si přečtěte bezpečnostní informace dodané s počítačem. Další informace o vhodných bezpečných<br>postupech naleznete na domovské stránce Regulatory Compliance (Soulad s předpisy) na ad

**VAROVÁNÍ: Zabraňte nebezpečí úrazu elektrickým proudem - před demontáží krytu počítače vždy odpojte počítač z elektrické zásuvky.** 

A VAROVÁNÍ: Nepoužívejte zařízení s demontovanými kryty (včetně krytů počítače, rámečku, výplňových krytů, vložek do předního panelu atd.)

UPOZORNENI: Opravy počítače smí provádět pouze kvalifikovaný servisní technik. Na škody způsobené servisním zásahem, který nebyl schválen<br>společností Dell™, se záruka nevztahuje.

## <span id="page-7-1"></span>**Demontování karty PCI a PCI Express**

- 1. Postupujte podle pokynů v Než zač[nete.](file:///C:/data/systems/insp560st/cz/sm/before.htm#wp1142684)
- 2. Demontujte kryt počítače (viz [Demontáž](file:///C:/data/systems/insp560st/cz/sm/cover.htm#wp1189404) krytu počítače).
- 3. Demontujte nosný držák (viz [Demontáž nosného držáku](file:///C:/data/systems/insp560st/cz/sm/bracket.htm#wp1189054)).
- 4. V případě potřeby odpojte všechny kabely, které jsou ke kartě připojeny, a kartu vyjměte.
	- l Kartu PCI nebo PCI Express x1 uchopte za její horní okraje a uvolněte ji z konektoru.
	- l V případě karty PCI Express x16 stiskněte pojistný mechanismus, uchopte kartu za horní rohy a vysuňte ji z konektoru.

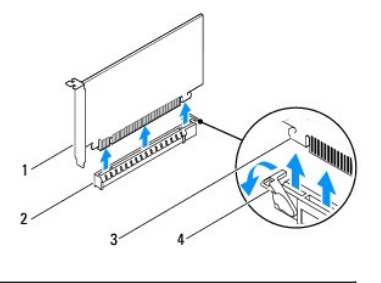

karta PCI Express x16 2 slot karty PCI Express x16 3 zajišťovací výčnělek 4 pojistný mechanismus

5. Pokud kartu vyjímáte trvale, vložte do prázdného slotu výplň.

**POZNÁMKA:** Nainstalujte výplně do všech prázdných otvorů slotů karet, zachováte tak certifikaci počítače podle předpisů FCC. Výplně také<br>zabraňují pronikání prachu do počítače.

- 6. Vyměňte nosný držák (viz [Nasazení nosného držáku](file:///C:/data/systems/insp560st/cz/sm/bracket.htm#wp1181287)).
- 7. Nasaďte kryt počítače (viz Výmě[na krytu po](file:///C:/data/systems/insp560st/cz/sm/cover.htm#wp1189467)čítače).
- 8. Připojte počítač a zařízení k elektrickým zásuvkám a zapněte je.
- 9. Odstraňte ovladač karty z operačního systému.
- 10. Chcete-li dokončit postup demontáže, viz Konfigurace po[čítače po vyjmutí nebo nainstalování karty PCI nebo PCI Express](#page-8-0).

### <span id="page-7-2"></span>**Montáž karet PCI a PCI Express**

- <span id="page-8-1"></span>1. Postupujte podle pokynů v Než zač[nete.](file:///C:/data/systems/insp560st/cz/sm/before.htm#wp1142684)
- 2. Demontujte kryt počítače (viz [Demontáž](file:///C:/data/systems/insp560st/cz/sm/cover.htm#wp1189404) krytu počítače).
- 3. Demontujte nosný držák (viz [Demontáž nosného držáku](file:///C:/data/systems/insp560st/cz/sm/bracket.htm#wp1189054)).
- 4. Pokud instalujete novou kartu, vyjměte výplň z nepoužitého slotu pro kartu.
- 5. Připravte kartu k instalaci.

O postupu při konfiguraci karty, vytvoření vnitřních připojení nebo jejím dalším uzpůsobení pro počítač se informujte v dokumentaci dodané s kartou.

6. Pokud instalujete kartu PCI Express do konektoru x16, umístěte kartu tak, aby zajišťovací slot byl vyrovnán se zajišťovacím výčnělkem.

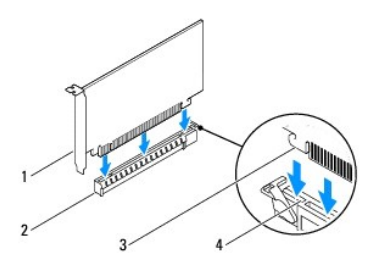

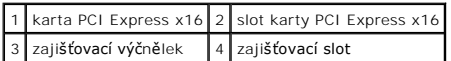

7. Vložte kartu do konektoru a pevně na ni zatlačte. Zkontrolujte, zda je karta ve slotu řádně usazena.

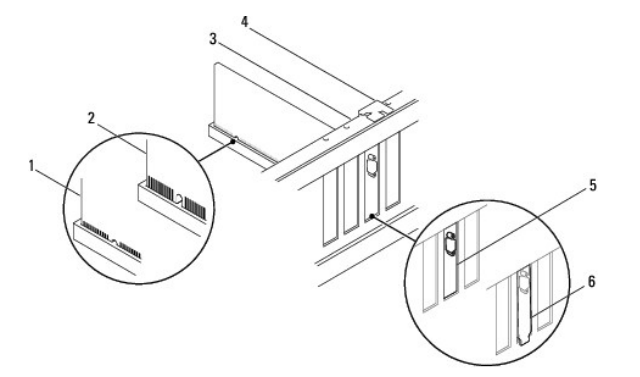

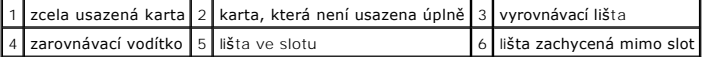

- 8. Vyměňte nosný držák (viz [Nasazení nosného držáku](file:///C:/data/systems/insp560st/cz/sm/bracket.htm#wp1181287)).
- 9. Připojte všechny kabely, které by měly být ke kartě připojeny.

Informace o připojené kabelů karty naleznete v dokumentaci ke kartě dodané.

- UPOZORNENI: Neveďte kabely karet př**es karty nebo za nimi. Kabely vedené přes karty mohou zabránit správnému uzavření krytu počítače a<br>mohou způsobit poškození zařízení.**
- 10. Nasaďte kryt počítače (viz Výmě[na krytu po](file:///C:/data/systems/insp560st/cz/sm/cover.htm#wp1189467)čítače).
- 11. Připojte počítač a zařízení k elektrickým zásuvkám a zapněte je.
- 12. Chcete-li dokončit instalaci, viz Konfigurace po[čítače po vyjmutí nebo nainstalování karty PCI nebo PCI Express](#page-8-0).

# <span id="page-8-0"></span>**Konfigurace počítače po vyjmutí nebo nainstalování karty PCI nebo PCI Express**

**POZNÁMKA:** Informace o umístění externích konektorů viz *Instalační příručka.* Informace o instalaci ovladačů a softwaru karty, viz dokumentace dodaná s kartou.

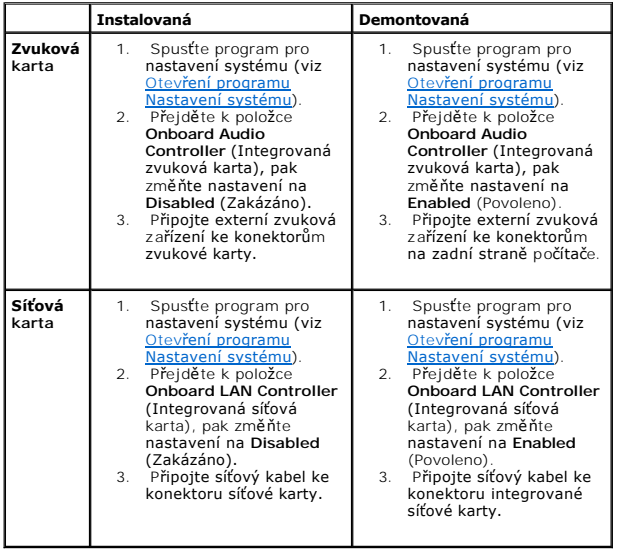

Zp[ět na stránku obsahu](file:///C:/data/systems/insp560st/cz/sm/index.htm)

#### <span id="page-10-0"></span> **Baterie**

**Servisní příručka Dell™ Inspiron™ 560s** 

- **O** Vyimutí baterie
- **Wyměna baterie**
- VAROVANI: Před manipulací uvnitř počítače si přečtěte bezpečnostní informace dodané s počítačem. Další informace o vhodných bezpečných<br>postupech naleznete na domovské stránce Regulatory Compliance (Soulad s předpisy) na ad  $\triangle$ VAROVANI: Je-li nová baterie nesprávně nainstalovaná, může dojít k její explozi. Baterii nahrazujte pouze stejným nebo odpovídajícím typem,<br>který doporučuje výrobce. Vyřaďte baterie, které jsou na konci životnosti, podle p **VAROVÁNÍ: Zabraňte nebezpečí úrazu elektrickým proudem - před demontáží krytu počítače vždy odpojte počítač z elektrické zásuvky.**  NAROVÁNÍ: Nepoužívejte zařízení s demontovanými kryty (včetně krytů počítače, rámečku, výplňových krytů, vložek do předního panelu atd.)
- 

UPOZORNENI: Opravy počítače smí provádět pouze kvalifikovaný servisní technik. Na škody způsobené servisním zásahem, který nebyl schválen<br>společností Dell™, se záruka nevztahuje.

# <span id="page-10-1"></span>**Vyjmutí baterie**

- <span id="page-10-3"></span>1. Poznamenejte si nastavení v programu Nastavení systému (viz [Nastavení systému\)](file:///C:/data/systems/insp560st/cz/sm/setup.htm#wp1160258) tak, abyste mohli po nainstalování nové baterie obnovit správná nastavení.
- 2. Postupujte podle pokynů v Než zač[nete.](file:///C:/data/systems/insp560st/cz/sm/before.htm#wp1142684)
- 3. Demontujte kryt počítače (viz [Demontáž](file:///C:/data/systems/insp560st/cz/sm/cover.htm#wp1189404) krytu počítače).
- 4. Vyhledejte patici baterie (viz Sou[části základní desky](file:///C:/data/systems/insp560st/cz/sm/techov.htm#wp1206583)).
- UPOZORNENI: Při vyjímání baterie z patice tupým nástrojem buďte velmi opatrní, abyste se nedotkli základní desky. Zajistěte, aby předmět byl<br>vložen mezi baterii a patici, a až poté začněte s opatrným páčením. V opačném pří **poškozením vedení na desce.**

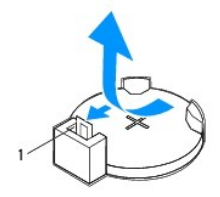

1 páčka uvolnění baterie

5. Stiskněte západku pro uvolnění baterie a baterii vyjměte.

## <span id="page-10-2"></span>**Výměna baterie**

- 1. Postupujte podle pokynů v Než zač[nete.](file:///C:/data/systems/insp560st/cz/sm/before.htm#wp1142684)
- 2. Vložte novou baterii (CR2032) do patice se stranou označenou "+" směřující nahoru a zaklapněte ji na své místo.

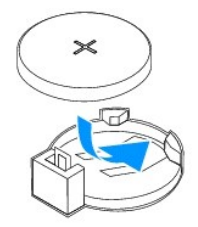

- 3. Nasaďte kryt počítače (viz **Výmě[na krytu po](file:///C:/data/systems/insp560st/cz/sm/cover.htm#wp1189467)čítače)**.
- 4. Připojte počítač a zařízení k elektrickým zásuvkám a zapněte je.
- 5. Spusťte program pro nastavení systému (viz Otev[ření programu Nastavení systému\)](file:///C:/data/systems/insp560st/cz/sm/setup.htm#wp1160276) a obnovte nastavení, které jste si poznamenali v [krok 1](#page-10-3).

### <span id="page-12-0"></span> **Kryt počítače Servisní příručka Dell™ Inspiron™ 560s**

- **O** [Demontáž](#page-12-1) krytu počítače
- **Výmě[na krytu po](#page-13-1)čítače**

 $\triangle$ VAROVANI: Před manipulací uvnitř počítače si přečtěte bezpečnostní informace dodané s počítačem. Další informace o vhodných bezpečných<br>postupech naleznete na domovské stránce Regulatory Compliance (Soulad s předpisy) na ad

**VAROVÁNÍ: Zabraňte nebezpečí úrazu elektrickým proudem - před demontáží krytu počítače vždy odpojte počítač z elektrické zásuvky.** 

- A VAROVÁNÍ: Nepoužívejte zařízení s demontovanými kryty (včetně krytů počítače, rámečku, výplňových krytů, vložek do předního panelu atd.)
- UPOZORNENI: Opravy počítače smí provádět pouze kvalifikovaný servisní technik. Na škody způsobené servisním zásahem, který nebyl schválen<br>společností Dell™, se záruka nevztahuje.

**UPOZORNĚNÍ: Zkontrolujte, zda je k dispozici dostatečný prostor pro počítač s demontovaným krytem—alespoň 30 cm prostoru pracovní desky stolu.**

# <span id="page-12-1"></span>**Demontáž krytu počítače**

- 1. Postupujte podle pokynů v Než zač[nete.](file:///C:/data/systems/insp560st/cz/sm/before.htm#wp1142684)
- 2. Uzavřete patky skříně.

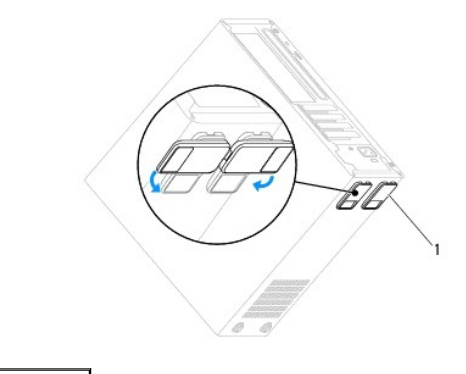

1 patka skříně

- 3. Položte počítač na jeho bok, krytem směrem nahoru.
- 4. Pomocí šroubováku demontujte dva šrouby zajišťující kryt.

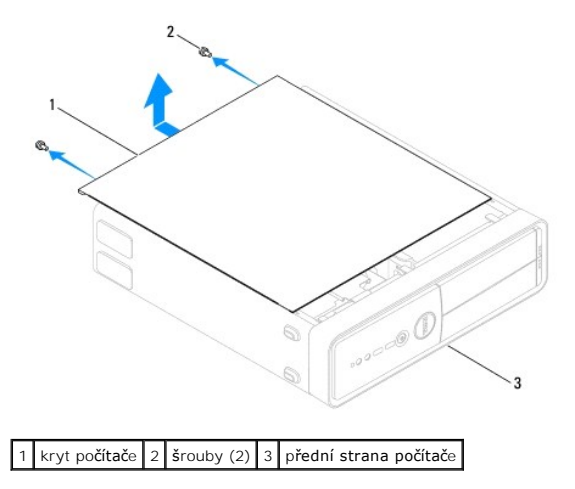

- <span id="page-13-0"></span>5. Uvolněte kryt počítače jeho zatažením mimo přední stranu počítače a zvednutím.
- 6. Postavte kryt stranou na bezpečné místo.

# <span id="page-13-1"></span>**Výměna krytu počítače**

- 1. Postupujte podle pokynů v Než zač[nete.](file:///C:/data/systems/insp560st/cz/sm/before.htm#wp1142684)
- 2. Zkontrolujte, zda jsou připojeny všechny kabely a zda nebrání nasazení krytu.
- 3. Zkontrolujte, zda v počítači nezbyly některé nástroje nebo nadbytečné součásti.
- 4. Vyrovnejte výčnělky na dolní straně krytu počítače se štěrbinami umístěnými podél okraje počítače.
- 5. Stiskněte kryt počítače směrem dolů a zasuňte je směrem k přední straně, až ucítíte, že je bezpečně nasazen (například zaklapnutí).
- 6. Zkontrolujte, zda je kryt řádně nasazen.
- 7. Namontujte a šroubovákem dotáhněte dva šrouby, které zajišťují kryt počítače.

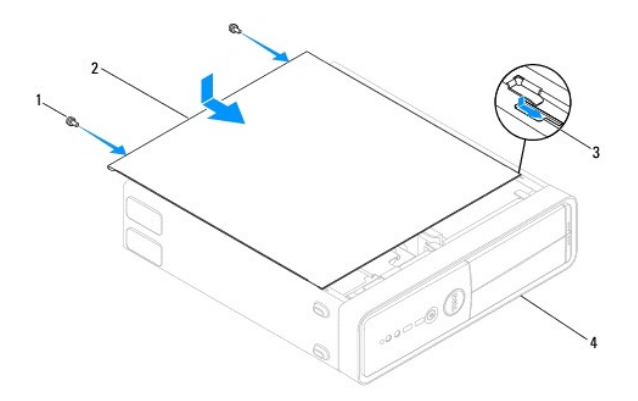

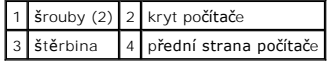

- 8. Otevřete patky skříně.
- 9. Umístěte počítač do svislé polohy.

**UPOZORNĚNÍ: Zkontrolujte, zda není zablokovaný žádný větrací průduch počítače. Pokud je zablokujete, může dojít k vážným problémům s chlazením.**

Zp[ět na stránku obsahu](file:///C:/data/systems/insp560st/cz/sm/index.htm)

### <span id="page-14-0"></span> **Procesor**

**Servisní příručka Dell™ Inspiron™ 560s** 

- **O** [Demontáž](#page-14-1) procesoru
- **Montáž** procesoru

∧ VAROVÁNÍ: Před manipulací uvnitř počítače si přečtěte bezpečnostní informace dodané s počítačem. Další informace o vhodných bezpečných **postupech naleznete na domovské stránce Regulatory Compliance (Soulad s předpisy) na adrese www.dell.com/regulatory\_compliance.** 

**VAROVÁNÍ: Zabraňte nebezpečí úrazu elektrickým proudem - před demontáží krytu počítače vždy odpojte počítač z elektrické zásuvky.** 

NAROVÁNÍ: Nepoužívejte zařízení s demontovanými kryty (včetně krytů počítače, rámečku, výplňových krytů, vložek do předního panelu atd.)

**UPOZORNĚNÍ: Opravy počítače smí provádět pouze kvalifikovaný servisní technik. Na škody způsobené neoprávněným servisním zásahem se nevztahuje záruka.**

UPOZORN**ENI: Neprovádějte následující kroky, pokud nejste seznámeni s postupem demontáže a výměny hardwaru. Nesprávné provedení těchto<br>kroků může poškodit základní desku. Technické servisní informace viz** *Instalační příruč* 

## <span id="page-14-1"></span>**Demontáž procesoru**

- 1. Postupujte podle pokynů v Než zač[nete.](file:///C:/data/systems/insp560st/cz/sm/before.htm#wp1142684)
- 2. Demontujte kryt počítače (viz [Demontáž](file:///C:/data/systems/insp560st/cz/sm/cover.htm#wp1189404) krytu počítače).

UPOZORNENI: Navzdory plastovému krytu může být sestava chladiče procesoru velmi horká i během normálního provozu. Zajistěte vždy<br>dostatečný čas na vychladnutí, až poté se součástí můžete dotýkat.

3. Demontujte sestavu ventilátoru procesoru a chladiče z počítače (viz [Demontáž sestavy ventilátoru procesoru a chladič](file:///C:/data/systems/insp560st/cz/sm/fan.htm#wp1180146)e).

POZNÁMKA: Pokud nepotřebujete nový chladič pro nový procesor, použijte při montáži procesoru původní sestavu chladiče.

4. Stiskněte a uvolněte uvolňovací páčku a uvolněte ji ze zajišťovacího výčnělku.

5. Otevřete kryt procesoru.

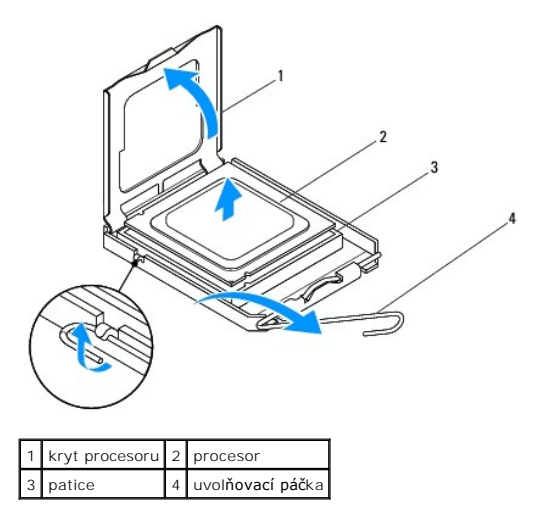

∧ UPOZORNĚNÍ: Při výměně procesoru se nedotýkejte žádných kolíků uvnitř patice a zabraňte, aby na kolíky v patici spadly jakékoliv předměty.

6. Opatrně zvedněte procesor a vyjměte jej z patice.

Ponechejte uvolňovací páčku v otevřené poloze, aby byla patice připravena pro nový procesor.

## <span id="page-15-1"></span><span id="page-15-0"></span>**Montáž procesoru**

**UPOZORNĚNÍ: Uzemněte se dotykem o nenatřený kovový povrch na zadní straně počítače.**

△ UPOZORNĚNÍ: Při výměně procesoru se nedotýkejte žádných kolíků uvnitř patice a zabraňte, aby na kolíky v patici spadly jakékoliv předměty.

1. Postupujte podle pokynů v Než zač[nete.](file:///C:/data/systems/insp560st/cz/sm/before.htm#wp1142684)

2. Rozbalte nový procesor, buďte opatrní, abyste se nedotkli spodní strany procesoru.

**UPOZORNĚNÍ: Procesor musíte umístit správně do patice, abyste se vyhnuli trvalému poškození procesoru a počítače po zapnutí.**

- 3. Pokud uvolňovací páčka na patici není zcela vysunuta, přesuňte ji do této polohy.
- 4. Orientujte přední a zadní vyrovnávací vruby na procesoru s vruby na patici.
- 5. Vyrovnejte rohy 1. kolíku procesoru a patice.
- UPOZORN**ENI:** Chcete-li se vyhnout po**škození počítač**e, zkontrolujte, zda je procesor ř**ádně vyrovnán s paticí, a nepoužívejte př**i instalaci<br>procesoru nadm**ěrnou sílu.**
- 6. Ustavte procesor lehce do patice a zkontrolujte, zda je procesor správně nainstalován.
- 7. Když je procesor zcela usazen v patici, uzavřete kryt procesoru.

Zkontrolujte, zda je výčnělek na krytu procesoru umístěn pod střední západkou krytu v patici.

8. Otočte uvolňovací páčku patice zpět směrem k patici, zaklapněte ji na místo a procesor tak zajistěte.

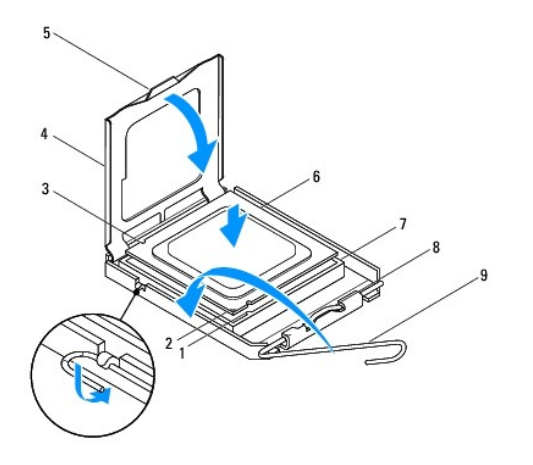

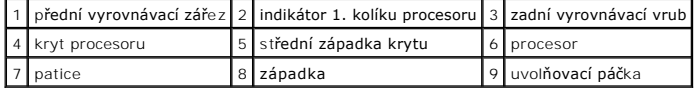

9. Odstraňte teplovodivou pastu ze spodní strany chladiče.

UPOZORNENI: Používejte výhradně novou teplovodivou pastu. Nová teplovodivá pasta je velmi důležitá pro zajištění odpovídající tepelné vazby,<br>což je požadavek pro optimální funkci procesoru.

10. Naneste novou teplovodivou pastu na horní stranu procesoru.

11. Nasaďte sestavu ventilátoru a chladiče procesoru (viz [Nasazení sestavy ventilátoru procesoru a chladič](file:///C:/data/systems/insp560st/cz/sm/fan.htm#wp1193789)e).

**UPOZORNĚNÍ: Zkontrolujte, zda je sestava ventilátoru a chladiče procesoru řádně usazena a zajištěna.**

- 12. Nasaďte kryt počítače (viz **Výmě[na krytu po](file:///C:/data/systems/insp560st/cz/sm/cover.htm#wp1189467)čítače)**.
- 13. Připojte počítač a zařízení k elektrickým zásuvkám a zapněte je.

Zp[ět na stránku obsahu](file:///C:/data/systems/insp560st/cz/sm/index.htm)

#### <span id="page-17-0"></span> **Jednotky**

**Servisní příručka Dell™ Inspiron™ 560s** 

- **Pevný disk**
- Čte[čka multimediálních karet](#page-18-0)
- O Optická jednotka
- VAROVANI: Před manipulací uvnitř počítače si přečtěte bezpečnostní informace dodané s počítačem. Další informace o vhodných bezpečných<br>postupech naleznete na domovské stránce Regulatory Compliance (Soulad s předpisy) na ad
- **VAROVÁNÍ: Zabraňte nebezpečí úrazu elektrickým proudem - před demontáží krytu počítače vždy odpojte počítač z elektrické zásuvky.**
- A VAROVÁNÍ: Nepoužívejte zařízení s demontovanými kryty (včetně krytů počítače, rámečku, výplňových krytů, vložek do předního panelu atd.)

UPOZORNENI: Opravy počítače smí provádět pouze kvalifikovaný servisní technik. Na škody způsobené servisním zásahem, který nebyl schválen<br>společností Dell™, se záruka nevztahuje.

# <span id="page-17-1"></span>**Pevný disk**

## **Demontáž pevného disku**

**UPOZORNĚNÍ: Pokud vyměňovaný pevný disk obsahuje data, která chcete uchovat, vytvořte před zahájením tohoto postupu záložní kopii dat.**

- 1. Postupujte podle pokynů v Než zač[nete.](file:///C:/data/systems/insp560st/cz/sm/before.htm#wp1142684)
- 2. Demontujte kryt počítače (viz [Demontáž](file:///C:/data/systems/insp560st/cz/sm/cover.htm#wp1189404) krytu počítače).
- 3. Demontujte nosný držák (viz [Demontáž nosného držáku](file:///C:/data/systems/insp560st/cz/sm/bracket.htm#wp1189054)).
- 4. Odpojte napájecí a datové kabely od pevného disku.

**POZNAMKA:** Pokud nyní neměníte pevný disk, odpojte druhý konec datového kabelu od systémové desky a uložte jej stranou. Datový kabel<br>můžete později použít pro instalaci pevného disku.

5. Stiskněte zajišťovací výčnělek na straně pevného disku a vysuňte pevný disk ven a směrem nahoru.

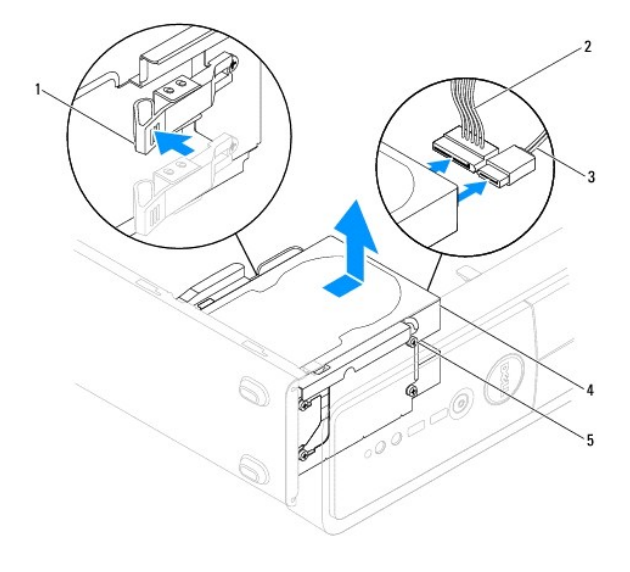

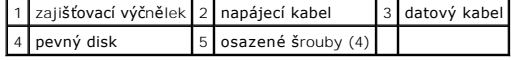

<span id="page-18-1"></span>6. Pokud vyjmutí pevného disku změní jeho konfiguraci, ujistěte se, že se toto odrazí v programu [Nastavení systému](file:///C:/data/systems/insp560st/cz/sm/setup.htm#wp1160258) (viz Nastavení systému).

### **Montáž pevného disku**

- 1. Postupujte podle pokynů v Než zač[nete.](file:///C:/data/systems/insp560st/cz/sm/before.htm#wp1142684)
- 2. Ověřte si dokumentaci disku a zkontrolujte, zda je nakonfigurován pro váš počítač.
- 3. Pokud není k dispozici, upevněte čtyři osazené šrouby k pevnému disku.

**POZNÁMKA:** Pokud montujete stávající jednotku, vyjměte osazené šroubky z existující jednotky a připojte je k náhradní jednotce.

- 4. Připojte napájecí a datové kabely k pevnému disku.
- 5. Pokud je odpojen, připojte datový kabel ke konektoru základní desky (viz Sou[části základní desky](file:///C:/data/systems/insp560st/cz/sm/techov.htm#wp1206583)).
- 6. Zasuňte pevný disk do přihrádky disku, až zapadne na místo.
- 7. Zkontrolujte všechny kabely a ujistěte se, zda jsou řádně připojeny a pevně usazeny.
- 8. Vyměňte nosný držák (viz [Nasazení nosného držáku](file:///C:/data/systems/insp560st/cz/sm/bracket.htm#wp1181287)).
- 9. Nasaďte kryt počítače (viz Výmě[na krytu po](file:///C:/data/systems/insp560st/cz/sm/cover.htm#wp1189467)čítače).
- 10. Připojte počítač a zařízení k elektrickým zásuvkám a zapněte je.
- 11. V dokumentaci, dodané s pevným diskem naleznete pokyny pro instalaci softwaru vyžadovaného k chodu disku.
- 12. Zkontrolujte, zda je nutné provést změny konfigurace pevného disku v programu Nastavení systému (viz Otev[ření programu Nastavení systému](file:///C:/data/systems/insp560st/cz/sm/setup.htm#wp1160276)).

# <span id="page-18-0"></span>**Čtečka multimediálních karet**

## **Vyjmutí čtečky multimediálních karet**

- 1. Postupujte podle pokynů v Než zač[nete.](file:///C:/data/systems/insp560st/cz/sm/before.htm#wp1142684)
- 2. Demontujte kryt počítače (viz [Demontáž](file:///C:/data/systems/insp560st/cz/sm/cover.htm#wp1189404) krytu počítače).
- 3. Demontujte čelní kryt (viz [Sejmutí předního krytu](file:///C:/data/systems/insp560st/cz/sm/bezel.htm#wp1181855)).
- 4. Odpojte kabel FlexBay USB od konektoru základní desky (viz Sou[části základní desky](file:///C:/data/systems/insp560st/cz/sm/techov.htm#wp1206583)).
- 5. Stiskněte zajišťovací výčnělek na boční straně čtečky multimediálních karet a vysuňte ji ven.

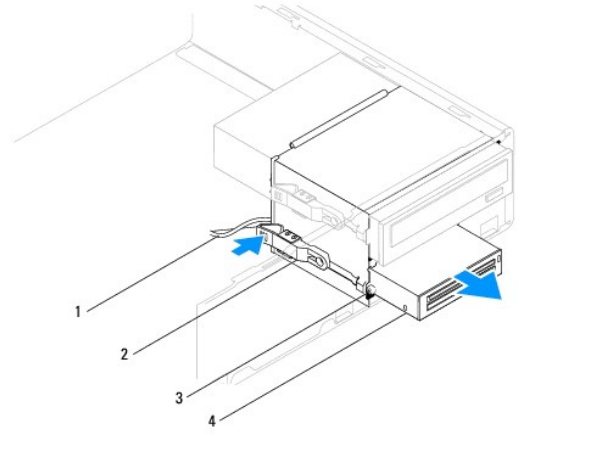

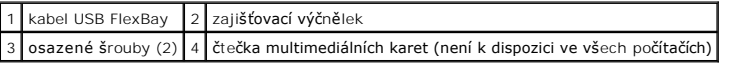

## **Nasazení čtečky multimediálních karet**

- 1. Postupujte podle pokynů v Než zač[nete.](file:///C:/data/systems/insp560st/cz/sm/before.htm#wp1142684)
- 2. Pokud se jedná o novou instalaci čtečky multimediálních karet, vyjměte vylamovací kovovou desku. Vyrovnejte konec křížového šroubováku se štěrbinou ve vylamovacím kovovém plechu a otočte jím směrem ven a plech vylomte.

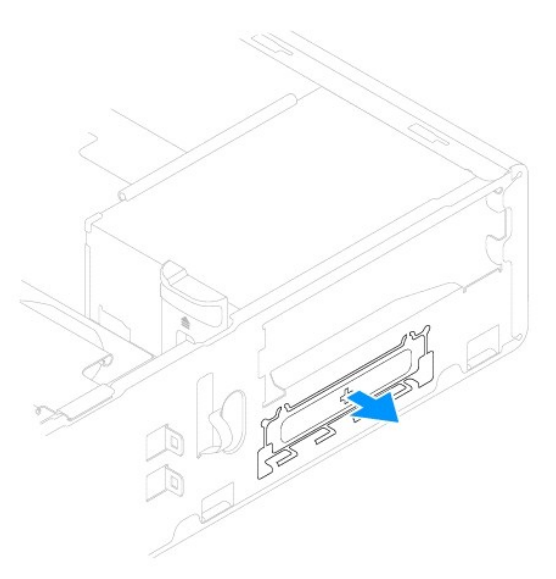

3. Pokud není k dispozici, upevněte dva osazené šrouby k čtečce multimediálních karet.

**POZNÁMKA:** Pokud montujete stávající jednotku, vyjměte osazené šroubky z existující jednotky a připojte je k náhradní jednotce.

<span id="page-20-1"></span>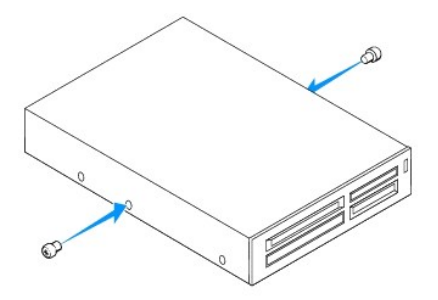

- 4. Opatrně zasuňte čtečku multimediálních karet do přihrádky FlexBay, až čtečka zapadne na místo.
- 5. Připojte kabel FlexBay USB ke konektoru základní desky (viz Sou[části základní desky](file:///C:/data/systems/insp560st/cz/sm/techov.htm#wp1206583)).
- 6. Namontujte přední kryt (viz [Nasazení předního krytu](file:///C:/data/systems/insp560st/cz/sm/bezel.htm#wp1181929)).
- 7. Nasaďte kryt počítače (viz Výmě[na krytu po](file:///C:/data/systems/insp560st/cz/sm/cover.htm#wp1189467)čítače).
- 8. Připojte počítač a zařízení k elektrickým zásuvkám a zapněte je.

# <span id="page-20-0"></span>**Optická jednotka**

## **Vyjmutí optické jednotky**

- 1. Postupujte podle pokynů v Než zač[nete.](file:///C:/data/systems/insp560st/cz/sm/before.htm#wp1142684)
- 2. Demontujte kryt počítače (viz [Demontáž](file:///C:/data/systems/insp560st/cz/sm/cover.htm#wp1189404) krytu počítače).
- 3. Demontujte čelní kryt (viz [Sejmutí předního krytu](file:///C:/data/systems/insp560st/cz/sm/bezel.htm#wp1181855)).
- 4. Odpojte napájecí kabel a datový kabel od optické jednotky na její zadní straně.

**POZNÁMKA:** Pokud nyní neměníte optický disk, odpojte druhý konec datového kabelu od základní desky a uložte jej stranou. Datový kabel<br>můžete později použít pro instalaci optického disku.

5. Stiskněte zajišťovací výčnělek na boční straně optické jednotky a vysuňte ji ven.

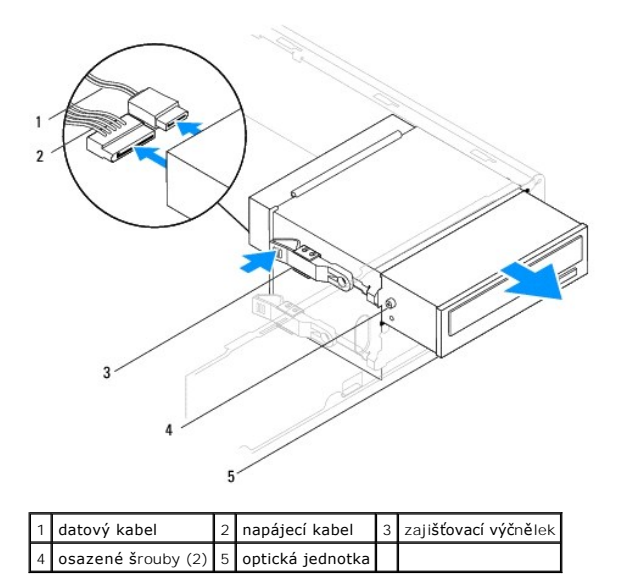

6. Namontujte přední kryt (viz [Nasazení předního krytu](file:///C:/data/systems/insp560st/cz/sm/bezel.htm#wp1181929)).

- <span id="page-21-0"></span>7. Nasaďte kryt počítače (viz Výmě[na krytu po](file:///C:/data/systems/insp560st/cz/sm/cover.htm#wp1189467)čítače).
- 8. Připojte počítač a zařízení k elektrickým zásuvkám a zapněte je.
- 9. Nakonfigurujte jednotky v programu Nastavení systému (viz Mo[žnosti programu Nastavení systému](file:///C:/data/systems/insp560st/cz/sm/setup.htm#wp1166955)).

# **Montáž optické jednotky**

- 1. Postupujte podle pokynů v Než zač[nete.](file:///C:/data/systems/insp560st/cz/sm/before.htm#wp1142684)
- 2. Pokud není k dispozici, upevněte dva osazené šrouby k optické jednotce.

**POZNÁMKA:** Pokud montujete stávající jednotku, vyjměte osazené šroubky z existující jednotky a připojte je k náhradní jednotce.

- 3. Opatrně zasuňte optickou jednotku do přihrádky jednotky, až zapadne na místo.
- 4. Připojte napájecí a datové kabely k optické jednotce.
- 5. Pokud je odpojen, připojte datový kabel ke konektoru základní desky (viz Sou[části základní desky](file:///C:/data/systems/insp560st/cz/sm/techov.htm#wp1206583)).
- 6. Namontujte přední kryt (viz [Nasazení předního krytu](file:///C:/data/systems/insp560st/cz/sm/bezel.htm#wp1181929)).
- 7. Nasaďte kryt počítače (viz Výmě[na krytu po](file:///C:/data/systems/insp560st/cz/sm/cover.htm#wp1189467)čítače).
- 8. Připojte počítač a zařízení k elektrickým zásuvkám a zapněte je.

V dokumentaci, dodané k optické jednotce naleznete pokyny pro instalaci softwaru vyžadovaného k chodu jednotky.

9. Zkontrolujte, zda je nutné provést změny v programu Nastavení systému (viz Otev[ření programu Nastavení systému](file:///C:/data/systems/insp560st/cz/sm/setup.htm#wp1160276)).

Zp[ět na stránku obsahu](file:///C:/data/systems/insp560st/cz/sm/index.htm)

### <span id="page-22-0"></span> **Ventilátory**

**Servisní příručka Dell™ Inspiron™ 560s** 

- [Demontáž sestavy ventilátoru procesoru a chladič](#page-22-1)e
- **O** Nasazení sestavy ventilátoru proc
- [Vyjmutí ventilátoru skříně](#page-23-2)
- [Výměna ventilátoru skříně](#page-24-0)
- VAROVANI: Před manipulací uvnitř počítače si přečtěte bezpečnostní informace dodané s počítačem. Další informace o vhodných bezpečných<br>postupech naleznete na domovské stránce Regulatory Compliance (Soulad s předpisy) na ad
- VAROVANI: Chcete-li se ochránit před rizikem úrazu elektrickým proudem, posekáním lopatkami ventilátoru nebo jiným možným zraněním, vždy<br>odpojte počítač od elektrické zásuvky před otevřením krytu počítače.
- VAROVÁNÍ: Nepoužívejte zařízení s demontovanými kryty (včetně krytů počítače, rámečku, výplňových krytů, vložek do předního panelu atd.)
- UPOZORNENI: Opravy počítače smí provádět pouze kvalifikovaný servisní technik. Na škody způsobené servisním zásahem, který nebyl schválen<br>společností Dell™, se záruka nevztahuje.

## <span id="page-22-1"></span>**Demontáž sestavy ventilátoru procesoru a chladiče**

**UPOZORNĚNÍ: Ventilátor procesoru s chladičem je jedna jednotka. Nedemontujte ventilátor samostatně.**

**UPOZORNĚNÍ: Když demontujete sestavu ventilátoru procesoru a chladiče, nedotýkejte se lopatek ventilátoru. Mohli byste ventilátor poškodit.**

- 1. Postupujte podle pokynů v Než zač[nete.](file:///C:/data/systems/insp560st/cz/sm/before.htm#wp1142684)
- 2. Demontujte kryt počítače (viz [Demontáž](file:///C:/data/systems/insp560st/cz/sm/cover.htm#wp1189404) krytu počítače).
- 3. Odpojte kabel ventilátoru procesoru od konektoru základní desky (viz Sou[části základní desky](file:///C:/data/systems/insp560st/cz/sm/techov.htm#wp1206583)).
- 4. Opatrně odsuňte kabely, které jsou vedeny přes sestavu ventilátoru procesoru a chladiče.
- UPOZORNENI: Navzdory plastovému krytu může být sestava chladiče procesoru velmi horká i během normálního provozu. Zajistěte vždy<br>dostatečný čas na vychladnutí, až poté se součástí můžete dotýkat.
- 5. Povolte čtyři šrouby zajišťující sestavu ventilátoru procesoru a chladiče a zvedněte ji přímo nahoru.

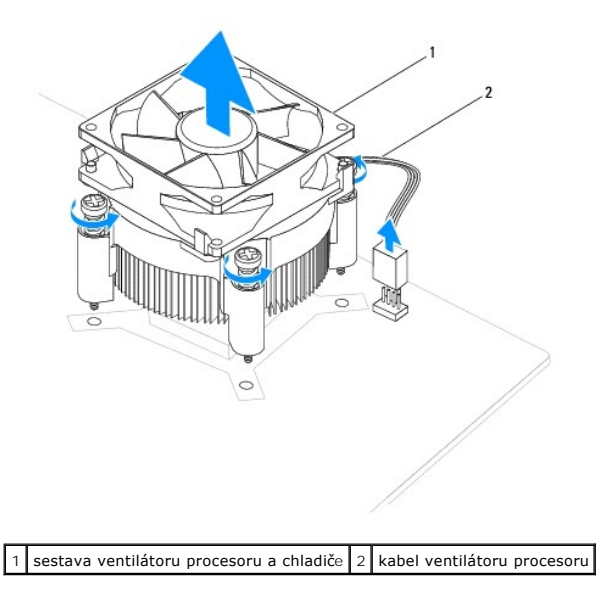

**POZNÁMKA:** Sestava ventilátoru procesoru a chladiče ve vašem počítači nemusí vypadat přesně jako ta, která je znázorněna na obrázku výše.

## <span id="page-23-1"></span><span id="page-23-0"></span>**Nasazení sestavy ventilátoru procesoru a chladiče**

- **UPOZORNĚNÍ: Při nasazování ventilátoru se ujistěte, že nedojde k přiskřípnutí vodičů, které vedou mezi základní deskou a ventilátorem.**
- 1. Postupujte podle pokynů v Než zač[nete.](file:///C:/data/systems/insp560st/cz/sm/before.htm#wp1142684)
- 2. Odstraňte teplovodivou pastu ze spodní strany sestavy ventilátoru procesoru a chladiče.
- UPOZORNENI: Používejte výhradně novou teplovodivou pastu. Nová teplovodivá pasta je velmi důležitá pro zajištění odpovídající tepelné vazby,<br>což je požadavek pro optimální funkci procesoru.
- 3. Naneste novou teplovodivou pastu na horní stranu procesoru.
- 4. Vyrovnejte šrouby na sestavě ventilátoru procesoru a chladiče se čtyřmi otvory na základní desce.
- 5. Dotáhněte čtyři šrouby, které zajišťují sestavu ventilátoru procesoru a chladiče k základní desce.

**POZNÁMKA:** Zkontrolujte, zda je sestava ventilátoru a chladiče procesoru řádně usazena a zajištěna.

- 6. Připojte kabel ventilátoru procesoru ke konektoru základní desky (viz Sou[části základní desky](file:///C:/data/systems/insp560st/cz/sm/techov.htm#wp1206583)).
- 7. Nasaďte kryt počítače (viz Výmě[na krytu po](file:///C:/data/systems/insp560st/cz/sm/cover.htm#wp1189467)čítače).
- 8. Připojte počítač a zařízení k elektrickým zásuvkám a zapněte je.

# <span id="page-23-2"></span>**Vyjmutí ventilátoru skříně**

**UPOZORNĚNÍ: Nedotýkejte se lopatek ventilátoru při jeho demontáži ze skříně. Mohli byste ventilátor poškodit.**

- 1. Postupujte podle pokynů v Než zač[nete.](file:///C:/data/systems/insp560st/cz/sm/before.htm#wp1142684)
- 2. Demontujte kryt počítače (viz [Demontáž](file:///C:/data/systems/insp560st/cz/sm/cover.htm#wp1189404) krytu počítače).
- 3. Odpojte kabel ventilátoru skříně od konektoru základní desky (viz Sou[části základní desky](file:///C:/data/systems/insp560st/cz/sm/techov.htm#wp1206583)).
- 4. Demontujte šroub, který zajišťuje ventilátor ke skříni.
- 5. Vysuňte ventilátor skříně směrem k přední straně počítače a vyjměte jej ven.

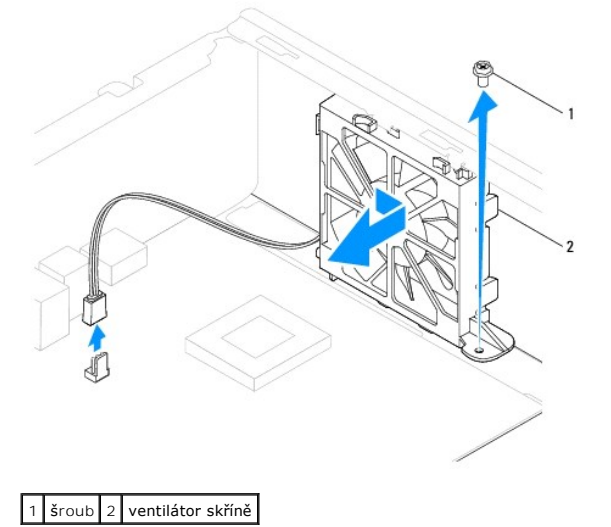

# <span id="page-24-0"></span>**Výměna ventilátoru skříně**

- 1. Postupujte podle pokynů v Než zač[nete.](file:///C:/data/systems/insp560st/cz/sm/before.htm#wp1142684)
- 2. Vyrovnejte horní a dolní výčnělky ventilátoru skříně s výčnělky ve skříni a zasuňte ventilátor směrem k zadní straně počítače.

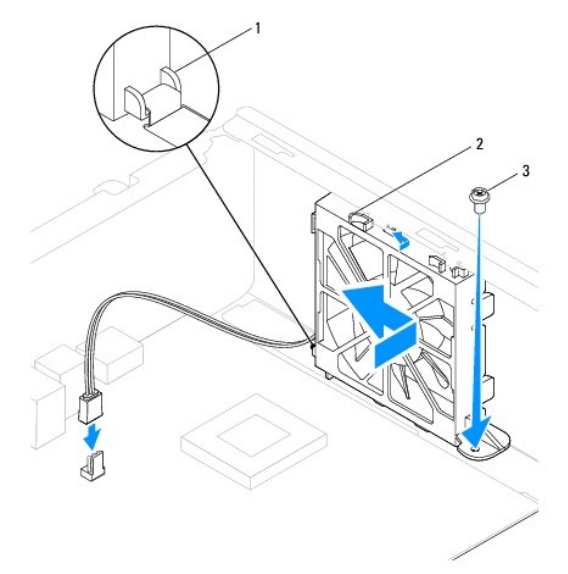

 $\boxed{1}$  dolní výčnělek ventilátoru skříně  $\boxed{2}$  horní výčnělky ventilátoru skříně (2)  $\boxed{3}$  šroub

- 3. Nasaďte šroub, který zajišťuje ventilátor ke skříni.
- 4. Připojte kabel ventilátoru skříně ke konektoru základní desky (viz Sou[části základní desky](file:///C:/data/systems/insp560st/cz/sm/techov.htm#wp1206583)).
- 5. Nasaďte kryt počítače (viz Výmě[na krytu po](file:///C:/data/systems/insp560st/cz/sm/cover.htm#wp1189467)čítače).
- 6. Připojte počítač a zařízení k elektrickým zásuvkám a zapněte je.

Zp[ět na stránku obsahu](file:///C:/data/systems/insp560st/cz/sm/index.htm)

### <span id="page-25-0"></span> **Přední panel v/v Servisní příručka Dell™ Inspiron™ 560s**

- Demontáž p[ředního vstupního/výstupního panelu](#page-25-1)
- Výměna p[ředního vstupního/výstupního panelu](#page-25-2)
- VAROVANI: Před manipulací uvnitř počítače si přečtěte bezpečnostní informace dodané s počítačem. Další informace o vhodných bezpečných<br>postupech naleznete na domovské stránce Regulatory Compliance (Soulad s předpisy) na ad
- **VAROVÁNÍ: Zabraňte nebezpečí úrazu elektrickým proudem - před demontáží krytu počítače vždy odpojte počítač z elektrické zásuvky.**
- A VAROVÁNÍ: Nepoužívejte zařízení s demontovanými kryty (včetně krytů počítače, rámečku, výplňových krytů, vložek do předního panelu atd.)
- UPOZORNENI: Opravy počítače smí provádět pouze kvalifikovaný servisní technik. Na škody způsobené servisním zásahem, který nebyl schválen<br>společností Dell™, se záruka nevztahuje.

## <span id="page-25-1"></span>**Demontáž předního vstupního/výstupního panelu**

- 1. Postupujte podle pokynů v Než zač[nete.](file:///C:/data/systems/insp560st/cz/sm/before.htm#wp1142684)
- 2. Demontujte kryt počítače (viz [Demontáž](file:///C:/data/systems/insp560st/cz/sm/cover.htm#wp1189404) krytu počítače).
- 3. Demontujte čelní kryt (viz [Sejmutí předního krytu](file:///C:/data/systems/insp560st/cz/sm/bezel.htm#wp1181855)).
- 4. Demontujte nosný držák (viz [Demontáž nosného držáku](file:///C:/data/systems/insp560st/cz/sm/bracket.htm#wp1189054)).
- 5. Demontujte pevný disk (viz [Demontáž pevného disku](file:///C:/data/systems/insp560st/cz/sm/drives.htm#wp1202258)).
- UPOZORN**ENI:** Př**i vysouvání přední vstupního/výstupního panelu z počítač**e postupujte velmi opatrně. Neopatrnost m**ůže vést k poškození**<br>konektor**ů** kabel**ů a svorek pro vedení kabelu.**
- 6. Odpojte všechny kabely, které jsou připojeny k přednímu panelu v/v od konektorů základní desky. Poznamenejte si vedení všech kabelů při jejich<br>19- demontáži, budete je pak moci snadněji vést právně při montáži do nové
- 7. Vyjměte šroub, který zajišťuje přední panel v/v ke skříni.
- 8. Přesuňte přední panel v/v směrem k levé straně a opatrně jej vysuňte ven.

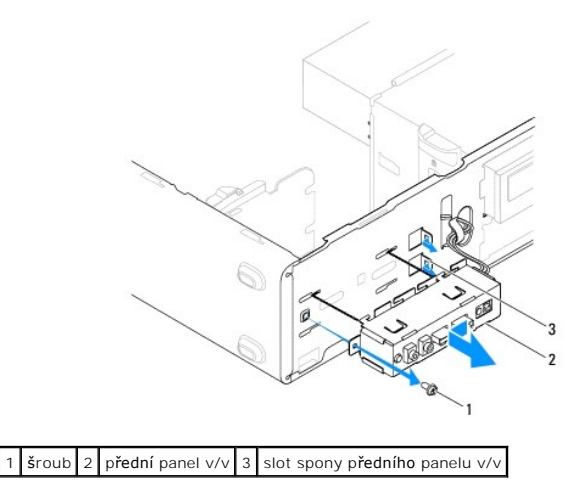

## <span id="page-25-2"></span>**Výměna předního vstupního/výstupního panelu**

**UPOZORNĚNÍ: Při zasouvání předního panelu v/v do slotu předního panelu dejte pozor, abyste nepoškodili konektory kabelů a svorky pro přichycení kabelů.**

- 1. Postupujte podle pokynů v Než zač[nete.](file:///C:/data/systems/insp560st/cz/sm/before.htm#wp1142684)
- 2. Veďte a připojte kabely, které jste odpojili od konektorů základní desky.
- 3. Vyrovnejte a zasuňte přední panel v/v do slotu pro svorku předního panelu v/v.
- 4. Nasaďte šroub, který zajišťuje přední panel v/v ke skříni.
- 5. Nasaďte pevný disk (viz [Montáž pevného disku](file:///C:/data/systems/insp560st/cz/sm/drives.htm#wp1187504)).
- 6. Vyměňte nosný držák (viz [Nasazení nosného držáku](file:///C:/data/systems/insp560st/cz/sm/bracket.htm#wp1181287)).
- 7. Namontujte přední kryt (viz [Nasazení předního krytu](file:///C:/data/systems/insp560st/cz/sm/bezel.htm#wp1181929)).
- 8. Nasaďte kryt počítače (viz Výmě[na krytu po](file:///C:/data/systems/insp560st/cz/sm/cover.htm#wp1189467)čítače).
- 9. Připojte počítač a zařízení k elektrickým zásuvkám a zapněte je.

Zp[ět na stránku obsahu](file:///C:/data/systems/insp560st/cz/sm/index.htm)

### <span id="page-27-0"></span> **Paměťové moduly Servisní příručka Dell™ Inspiron™ 560s**

- [Vyjmutí paměťových modulů](#page-27-1)
- [Nasazení paměťových modulů](#page-27-2)
- Doporu[čená konfigurace pamě](#page-28-0)ti
- [Nastavení dvoukanálové konfigurace paměťových modulů](#page-28-1)

VAROVANI: Před manipulací uvnitř počítače si přečtěte bezpečnostní informace dodané s počítačem. Další informace o vhodných bezpečných<br>postupech naleznete na domovské stránce Regulatory Compliance (Soulad s předpisy) na ad

**VAROVÁNÍ: Zabraňte nebezpečí úrazu elektrickým proudem - před demontáží krytu počítače vždy odpojte počítač z elektrické zásuvky.** 

VAROVÁNÍ: Nepoužívejte zařízení s demontovanými kryty (včetně krytů počítače, rámečku, výplňových krytů, vložek do předního panelu atd.)

UPOZORNENI: Opravy počítače smí provádět pouze kvalifikovaný servisní technik. Na škody způsobené servisním zásahem, který nebyl schválen<br>společností Dell™, se záruka nevztahuje.

# <span id="page-27-1"></span>**Vyjmutí paměťových modulů**

- 1. Postupujte podle pokynů v Než zač[nete.](file:///C:/data/systems/insp560st/cz/sm/before.htm#wp1142684)
- 2. Demontujte kryt počítače (viz [Demontáž](file:///C:/data/systems/insp560st/cz/sm/cover.htm#wp1189404) krytu počítače).
- 3. Vyhledejte paměťové moduly na základní desce (viz Sou[části základní desky](file:///C:/data/systems/insp560st/cz/sm/techov.htm#wp1206583)).
- 4. Stiskněte zajišťovací sponu na každém konci konektoru paměťového modulu.

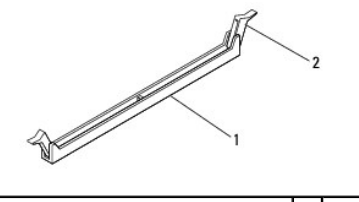

konektor paměťového modulu  $\begin{bmatrix} 2 & z \end{bmatrix}$ zajišťovací spony (2)

5. Uchopte paměťový modul a vyjměte jej nahoru.

Pokud se paměťový modul obtížně vyjímá, opatrně uvolněte modul kývavým pohybem a vyjměte jej z konektoru.

## <span id="page-27-2"></span>**Nasazení paměťových modulů**

- 1. Postupujte podle pokynů v Než zač[nete.](file:///C:/data/systems/insp560st/cz/sm/before.htm#wp1142684)
- 2. Stiskněte zajišťovací sponu na každém konci konektoru paměťového modulu.
- 3. Postupujte podle pokynů pro instalaci paměťového modulu (viz Doporu[čená konfigurace pamě](#page-28-0)ti).

#### **UPOZORNĚNÍ: Neinstalujte moduly ECC.**

4. Zarovnejte zářez na dolním okraji paměťového modulu se západkou na slotu konektoru paměťového modulu.

<span id="page-28-2"></span>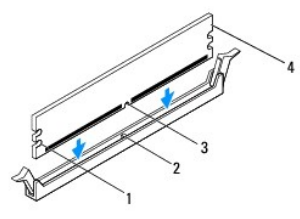

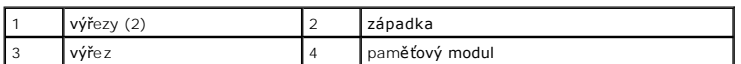

- UPOZORN**ENI:** Chcete-l**i zabránit poškození paměťového modulu, stiskně**te modul př**ímo dolů** do konektoru a současně stiskněte rovnoměrně<br>ka**ždý konec modulu.**
- 5. Vložte paměťový modul do konektoru, dokud modul nezapadne do dané pozice.

Pokud vložíte paměťový modul správně, pak zasuňte zajišťovací spony do výřezů v každém konci modulu.

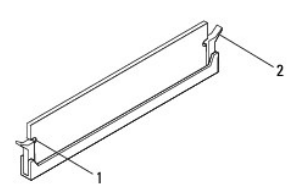

 $\sqrt{\frac{1}{2}}$  výřezy (2)  $\sqrt{2}$  pojistná spona (v zapadnuté poloze)

- 6. Nasaďte kryt počítače (viz Výmě[na krytu po](file:///C:/data/systems/insp560st/cz/sm/cover.htm#wp1189467)čítače).
- 7. Připojte počítač a zařízení k elektrickým zásuvkám a zapněte je.

Když se zobrazí hlášení s informací o změně velikosti paměti, pokračujte stisknutím tlačítka <F1>.

- 8. Přihlaste se k počítači.
- 9. Klepněte pravým tlačítkem myši na ikonu **Počítač** na pracovní ploše systému Microsoft® Windows® a dále klepněte na položku **Vlastnosti**.
- 10. Klepněte na kartu **Obecné**.
- 11. Chcete-li si ověřit, že paměť byla nainstalována správně, zkontrolujte velikost uváděné paměti (RAM).

## <span id="page-28-0"></span>**Doporučená konfigurace paměti**

Při instalaci nebo výměně paměťového modulu se informujte v tabulce níže. Umístění konektorů paměťového modulu, viz Sou[části základní desky](file:///C:/data/systems/insp560st/cz/sm/techov.htm#wp1206583).

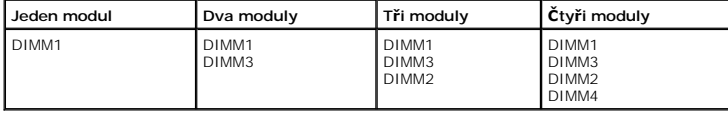

# <span id="page-28-1"></span>**Nastavení dvoukanálové konfigurace paměťových modulů**

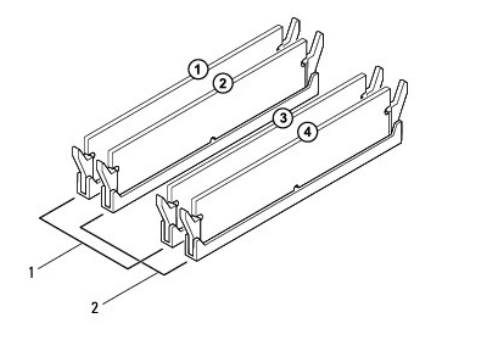

 Pár A: spárovaný pár paměťových modulů v konektorech DIMM1 a DIMM3 Pár B: spárovaný pár paměťových modulů v konektorech DIMM2 a DIMM4

Zp[ět na stránku obsahu](file:///C:/data/systems/insp560st/cz/sm/index.htm)

### <span id="page-30-0"></span> **Napájecí zdroj Servisní příručka Dell™ Inspiron™ 560s**

- Odstran[ění zdroje napájení](#page-30-1)  [Montáž napájecího zdroje](#page-30-2)
- 
- VAROVANI: Před manipulací uvnitř počítače si přečtěte bezpečnostní informace dodané s počítačem. Další informace o předpisech naleznete na<br>domovské stránce Regulatory Compliance (Soulad s předpisy) na webu www.dell.com na
- **VAROVÁNÍ: Zabraňte nebezpečí úrazu elektrickým proudem - před demontáží krytu počítače vždy odpojte počítač z elektrické zásuvky.**
- A VAROVÁNÍ: Nepoužívejte zařízení s demontovanými kryty (včetně krytů počítače, rámečku, výplňových krytů, vložek do předního panelu atd.)
- UPOZORNENI: Opravy počítače smí provádět pouze kvalifikovaný servisní technik. Na škody způsobené servisním zásahem, který nebyl schválen<br>společností Dell™, se záruka nevztahuje.

# <span id="page-30-1"></span>**Odstranění zdroje napájení**

- 1. Postupujte podle pokynů v Než zač[nete.](file:///C:/data/systems/insp560st/cz/sm/before.htm#wp1142684)
- 2. Demontujte kryt počítače (viz [Demontáž](file:///C:/data/systems/insp560st/cz/sm/cover.htm#wp1189404) krytu počítače).
- 3. Odpojte kabely stejnosměrného napájení od základní desky a diskových jednotek.

Poznamenejte si způsob vedení kabelů stejnosměrného napájení pod výčnělky ve skříni počítače při jejich odpojování od základní desky a diskových jednotek. Při opětovném připojování je třeba tyto kabely vést správně, aby nedošlo k jejich skřípnutí nebo poškození.

- 4. Demontujte nosný držák (viz **Demontáž nosného držáku**).
- 5. Demontujte všechny kabely ze zajišťovací spony na boku napájecího zdroje.
- 6. Demontujte tři šrouby, které upevňují napájecí zdroj k šasi počítače.

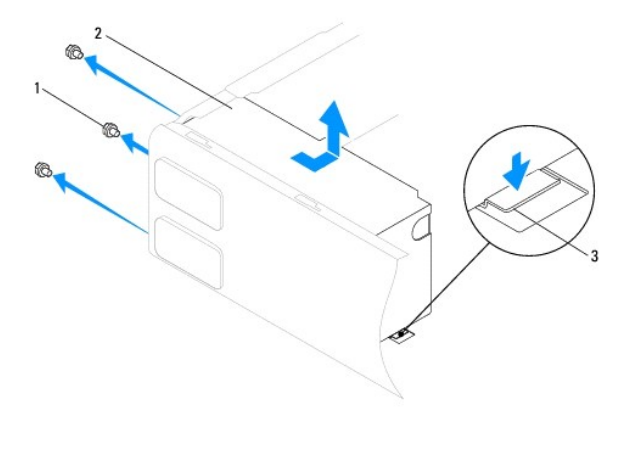

1 šrouby (3) 2 zdroj napájení 3 uvolňovací páčka

7. Stiskněte uvolňovací páčku napájecího zdroje, vysuňte napájecí zdroj ven a zvedněte jej.

# <span id="page-30-2"></span>**Montáž napájecího zdroje**

- 1. Postupujte podle pokynů v Než zač[nete.](file:///C:/data/systems/insp560st/cz/sm/before.htm#wp1142684)
- 2. Stiskněte uvolňovací páčku, zasuňte náhradní napájecí zdroj dovnitř, směrem k zadní části počítače.

VAROVANI: Pokud nenasadíte a nedotáhnete všechny šrouby, může to způsobit úraz elektrickým proudem, protože všechny šrouby jsou součástí<br>uzemnění.

3. Nasaďte tři šrouby, které upevňují napájecí zdroj k šasi počítače.

**POZNÁMKA:** Veďte kabely stejnosměrného napájení pod výčnělky ve skříni. Kabely musí být řádně vedeny tak, aby se zabránilo jejich poškození.

- 4. Připojte stejnosměrné napájecí kabely k základní desce a diskovým jednotkám.
- 5. Zajistěte všechny kabely k zajišťovací sponě na boku napájecího zdroje.

**POZNÁMKA:** Znovu zkontrolujte všechna připojení kabelů a ujistěte se, že jsou zabezpečena.

- 6. Vyměňte nosný držák (viz [Nasazení nosného držáku](file:///C:/data/systems/insp560st/cz/sm/bracket.htm#wp1181287)).
- 7. Nasaďte kryt počítače (viz Výmě[na krytu po](file:///C:/data/systems/insp560st/cz/sm/cover.htm#wp1189467)čítače).
- 8. Připojte počítač a zařízení k elektrickým zásuvkám a zapněte je.

Zp[ět na stránku obsahu](file:///C:/data/systems/insp560st/cz/sm/index.htm)

## <span id="page-32-0"></span> **Nastavení systému**

**Servisní příručka Dell™ Inspiron™ 560s** 

- **Přehled**
- O Otevření programu Nastavení systému
- [Vymazání zapomenutých hesel](#page-34-0)
- [Vymazání nastavení paměti CMOS](#page-35-0)
- [Aktualizace systému BIOS](#page-36-0)

## <span id="page-32-1"></span>**Přehled**

Program Nastavení systému používejte pro následující úkony:

- l Změna informací o konfiguraci systému po přidání, změna nebo odebrání hardwaru v počítači.
- l Nastavení nebo změna uživatelem volitelných možností, například hesla.
- l Zobrazte si aktuální velikosti paměti nebo nastaveného typu nainstalovaného pevného disku.
- UPOZORNENI: Opravy počítače smí provádět pouze kvalifikovaný servisní technik. Na škody způsobené servisním zásahem, který nebyl schválen<br>společností Dell™, se záruka nevztahuje.

UPOZORNENI: Nem**ěňte nastavení v programu Nastavení systému, pokud nejste skutečně odborným už**ivatelem po**čítač**e. N**ěkteré změ**ny mohou<br>zp**ůsobit nesprávnou funkci počítač**e.

**POZNAMKA:** Než začnete používat program Nastavení systému, doporučuje se zapsat si informace na obrazovkách tohoto programu pro pozdější<br>potřebu.

## <span id="page-32-2"></span>**Otevření programu Nastavení systému**

- 1. Zapněte (nebo restartujte) počítač.
- 2. Ihned po zobrazení loga DELL stiskněte klávesu <F2>.
	- **POZNAMKA:** Je-li klávesa stisknutá delší dobu, může dojít k chybě klávesnice. Chcete-li se vyhnout potenciální chybě klávesnice, opakujte stisknutí<br>a uvolnění klávesy <F2>, dokud se neobjeví nabídka zaváděcího zařízení.

Čekáte-li příliš dlouho a zobrazí se logo operačního systému, vyčkejte, až se zobrazí pracovní plocha systému Microsoft® Windows®, počítač vypněte a operaci opakujte.

#### **Obrazovky programu Nastavení systému**

**Seznam Možnosti** — toto pole se zobrazuje na horní straně okna programu Nastavení systému. Možnosti přepínané klávesou tabulátoru obsahují funkce, které definují konfiguraci počítače, včetně nainstalovaného hardwaru, režimu řízení spotřeby a funkcí zabezpečení.

**Pole Možnosti —** toto pole obsahuje informace o každé možnosti. V tomto poli můžete vidět aktuální nastavení a provést změny nastavení. Ke zvýraznění<br>možnosti použijte klávesy šipek doprava a doleva. Stiskněte klávesu <En

**Pole Nápověda** — toto pole obsahuje kontextovou nápovědu podle vybrané možnosti.

**Funkce kláves** — toto pole se zobrazuje pod polem Možnosti a uvádí seznam kláves a jejich funkcí v aktivním poli programu Nastavení systému.

### **Možnosti programu Nastavení systému**

**POZNÁMKA:** V závislosti na počítači a nainstalovaných zařízení se nemusí položky uvedené v této kapitole zobrazovat, nebo se nemusí zobrazit přesně takto.

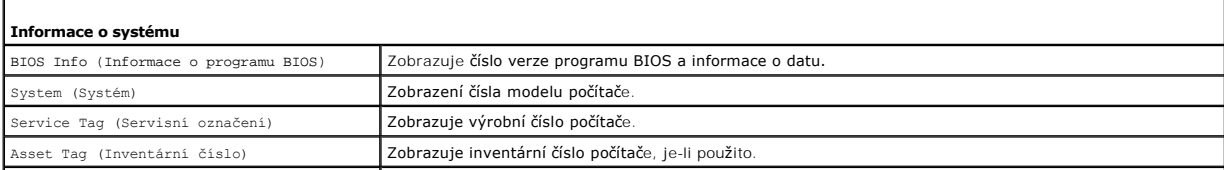

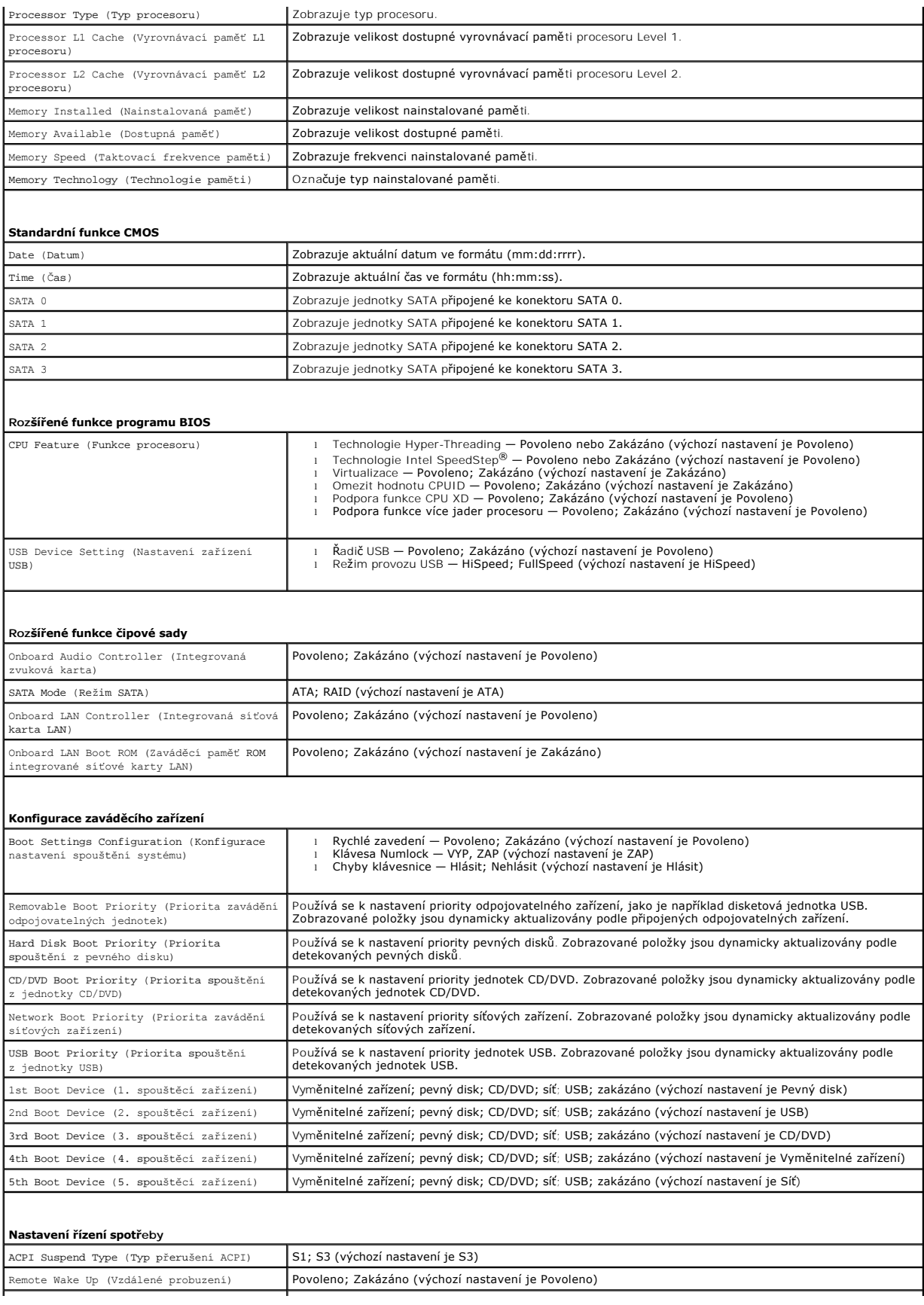

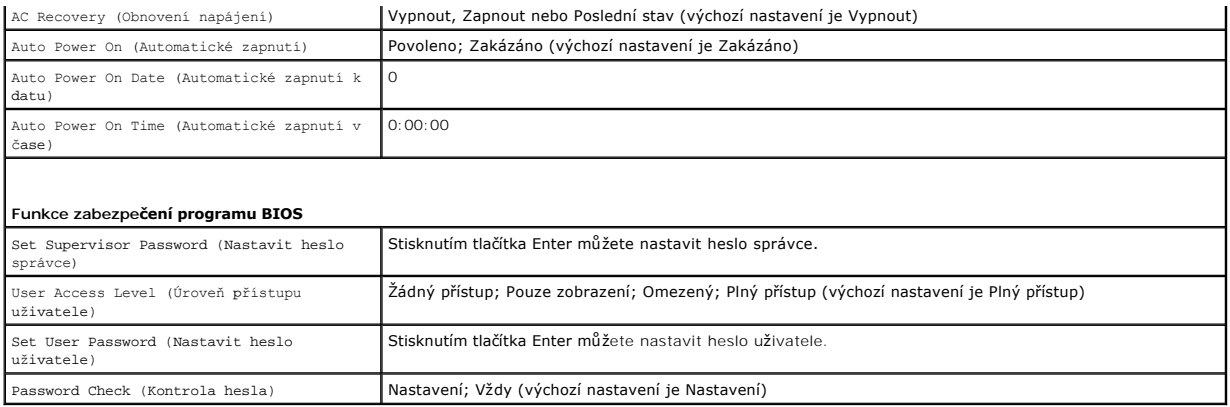

#### **Změna spouštěcí sekvence systému pro aktuální spuštění**

Tuto funkci můžete použít například ke sdělení počítači, aby zavedl systém z jednotky CD a mohli jste tak spustit aplikaci Dell Diagnostics na médiu *Ovladače a*<br>*nástroje*, ale přesto chcete po dokončení diagnostického te

- 1. Pokud spouštíte systém z paměťového zařízení USB, připojte zařízení USB ke konektoru USB.
- 2. Zapněte (nebo restartujte) počítač.
- 3. Když se na obrazovce zobrazí F2 = Setup, F12 = Boot Option (F2 = Nastavení systému, F12 = Možnosti zavádění systému), stiskněte tlačítko <F12>.

Pokud se zobrazí logo operačního systému, počkejte, až se zobrazí pracovní plocha systému Windows. Potom vypněte počítač a akci zopakujte.

Zobrazí se **Boot Device Menu** (Nabídka zaváděcích zařízení systému), uvádějící všechna dostupná zaváděcí zařízení.

4. Stiskněte šipky nahoru a dolů a vyberte aktuální zaváděcí zařízení, pak stiskněte klávesu <Enter>.

Pokud například spouštíte systém ze zařízení USB, vyberte možnost **USB Flash Device** (Zařízení USB Flash) a stiskněte klávesu <Enter>.

**POZNÁMKA:** Chcete-li spustit systém ze zařízení USB, zařízení musí být schopno systém spouštět. Chcete-li se ujistit, zda je zařízení zaváděcí,<br>informujte se v dokumentaci zařízení.

### **Změna spouštěcí sekvence pro budoucí spouštění systému**

- 1. Spusťte program pro nastavení systému (viz Otev[ření programu Nastavení systému](#page-32-2)).
- 2. Pomocí kláves se šipkami vyberte položku nabídky **Boot Device Configuration** (Konfigurace zaváděcího zařízení), stiskněte klávesu <Enter> a aktivujte tak nabídku.

**POZNÁMKA:** Zapište si stávající sekvenci zavádění zařízení pro případ, že ji budete chtít obnovit.

- 3. K listování seznamem zařízení použijte šipku nahoru nebo dolů.
- 4. Stiskněte klávesu (+) nebo (–) a změňte prioritu zaváděcích zařízení.

## <span id="page-34-0"></span>**Vymazání zapomenutých hesel**

- VAROVANI: Před manipulací uvnitř počítače si přečtěte bezpečnostní informace dodané s počítačem. Další informace o vhodných bezpečných<br>postupech naleznete na domovské stránce Regulatory Compliance (Soulad s předpisy) na ad
- 1. Postupujte podle pokynů v Než zač[nete.](file:///C:/data/systems/insp560st/cz/sm/before.htm#wp1142684)
- 2. Demontujte kryt počítače (viz [Demontáž](file:///C:/data/systems/insp560st/cz/sm/cover.htm#wp1189404) krytu počítače).
- 3. Vyhledejte 3kolíkový konektor resetování hesla na základní desce (viz Sou[části základní desky](file:///C:/data/systems/insp560st/cz/sm/techov.htm#wp1206583)).

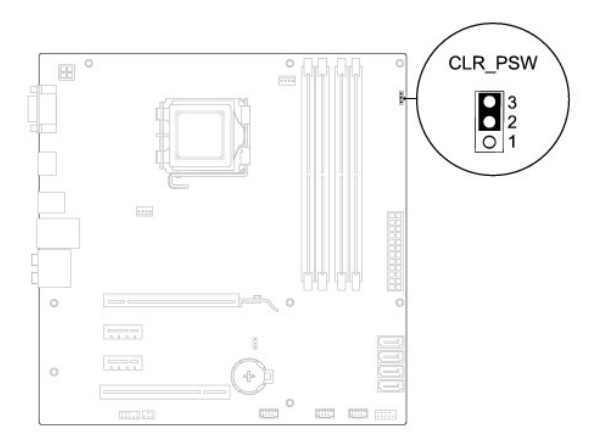

- 4. Sejměte 2kolíkovou zkratovací propojku z kolíků 2 a 3 a nasaďte ji na kolíky 1 a 2.
- 5. Zapněte počítač, vyčkejte asi pět sekund, pak počítač vypněte. V případě potřeby stiskněte a podržte tlačítko napájení a vypněte počítač.
- 6. Sejměte 2kolíkovou zkratovací propojku z kolíků 1 a 2 a nasaďte ji na kolíky 2 a 3 a funkci hesla opět aktivujte.
- 7. Nasaďte kryt počítače (viz Výmě[na krytu po](file:///C:/data/systems/insp560st/cz/sm/cover.htm#wp1189467)čítače).
- 8. Připojte počítač a zařízení k elektrickým zásuvkám a zapněte je.

## <span id="page-35-0"></span>**Vymazání nastavení paměti CMOS**

1. Postupujte podle pokynů v Než zač[nete.](file:///C:/data/systems/insp560st/cz/sm/before.htm#wp1142684)

**POZNÁMKA:** Před vymazáním nastavení CMOS musí být počítač odpojen od elektrické sítě.

- 2. Demontujte kryt počítače (viz [Demontáž](file:///C:/data/systems/insp560st/cz/sm/cover.htm#wp1189404) krytu počítače).
- 3. Resetování aktuálního nastavení CMOS:
	- a. Vyhledejte 3kolíkový konektor resetování CMOS na základní desce (viz Sou[části základní desky](file:///C:/data/systems/insp560st/cz/sm/techov.htm#wp1206583)).
	- b. Sejměte krytku zkratovací propojky z kolíků 2 a 3 konektoru CMOS.
	- c. Nasaďte zkratovací propojku na kolíky 1 a 2 konektoru CMOS a vyčkejte asi pět sekund.
	- d. Sejměte zkratovací propojku a nasaďte ji na kolíky 2 a 3 konektoru CMOS.

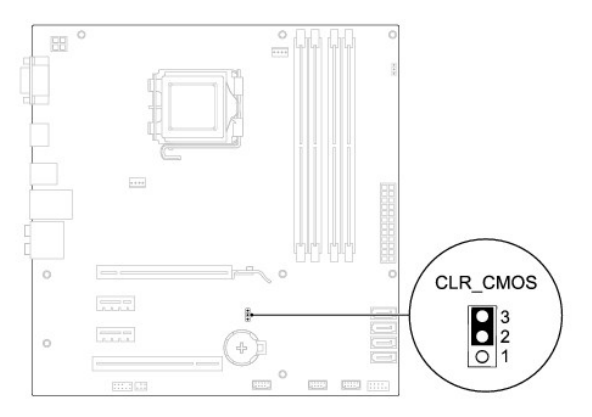

- 4. Nasaďte kryt počítače (viz Výmě[na krytu po](file:///C:/data/systems/insp560st/cz/sm/cover.htm#wp1189467)čítače).
- 5. Připojte počítač a zařízení k elektrickým zásuvkám a zapněte je.

## <span id="page-36-2"></span><span id="page-36-0"></span>**Aktualizace systému BIOS**

Systém BIOS může vyžadovat aktualizaci v případě, že je nová aktualizace k dispozici nebo když vyměňujete základní desku. Aktualizace systému BIOS:

- 1. Zapněte počítač.
- 2. Navštivte stránky **support.dell.com**.
- 3. Klepněte na **Drivers & Downloads** (Ovladače a soubory ke stažení).
- 4. Vyhledejte soubor aktualizace systému BIOS pro váš počítač:

**POZNÁMKA:** Servisní štítek vašeho počítače je umístěn na horní straně skříně vzadu.

- Pokud máte servisní štítek k dispozici:

- a. Klepněte na položku **Enter a Service Tag** (Zadat servisní štítek).
- b. Zadejte servisní štítek do pole **Enter a service tag:** (Zadejte servisní štítek:), klepněte na tlačítko **Go** (Přejít) a pokračujte k části [krok 5](#page-36-1).

- Pokud nemáte servisní štítek k dispozici:

- a. Klepněte na tlačítko **Select Your Product Model** (Vybrat model výrobku) v seznamu **Select Your Entry Method** (Vybrat způsob zadávání).
- b. V seznamu **Select Your Product Family** (Výběr rodiny produktů) zvolte typ produktu.
- c. V seznamu **Select Your Product Line** (Výběr skupiny produktů) zvolte produktovou řadu.
- d. V seznamu **Select Your Product Model** (Výběr modelu produktů) zvolte číslo modelu produktu.

**POZNÁMKA:** Pokud jste vybrali jiný model a chcete začít výběr znovu, klepněte na tlačítko **Start Over** (Začít znovu) v pravém horním rohu nabídky.

- e. Klepněte na odkaz **Confirm** (Potvrdit).
- <span id="page-36-1"></span>5. Na obrazovce se objeví seznam výsledků. Klepněte na tlačítko **BIOS**.
- 6. Klepnutím na tlačítko **Download Now** (Stáhnout nyní) soubor stáhněte.

Zobrazí se okno **File Download** (Stahování souboru).

- 7. Klepněte na tlačítko **Save** (Uložit) a uložte soubor na pracovní plochu. Soubor se stáhne na pracovní plochu.
- 8. Klepněte na tlačítko **Close** (Zavřít), pokud se zobrazí okno **Download Complete** (Stahování dokončeno).

Na pracovní ploše se zobrazí ikona souboru a ponese stejný název jako stažená aktualizace systému BIOS.

9. Dvakrát klikněte na ikonu souboru na pracovní ploše a postupujte podle pokynů na obrazovce.

Zp[ět na stránku obsahu](file:///C:/data/systems/insp560st/cz/sm/index.htm)

#### <span id="page-37-0"></span> **Základní deska Servisní příručka Dell™ Inspiron™ 560s**

- [Vyjmutí systémové desky](#page-37-1)
- **Wasazení základní desky**
- VAROVANI: Před manipulací uvnitř počítače si přečtěte bezpečnostní informace dodané s počítačem. Další informace o vhodných bezpečných<br>postupech naleznete na domovské stránce Regulatory Compliance (Soulad s předpisy) na ad
- **VAROVÁNÍ: Zabraňte nebezpečí úrazu elektrickým proudem - před demontáží krytu počítače vždy odpojte počítač z elektrické zásuvky.**
- NAROVÁNÍ: Nepoužívejte zařízení s demontovanými kryty (včetně krytů počítače, rámečku, výplňových krytů, vložek do předního panelu atd.)
- UPOZORNENI: Opravy počítače smí provádět pouze kvalifikovaný servisní technik. Na škody způsobené servisním zásahem, který nebyl schválen<br>společností Dell™, se záruka nevztahuje.

# <span id="page-37-1"></span>**Vyjmutí systémové desky**

- 1. Postupujte podle pokynů v Než zač[nete.](file:///C:/data/systems/insp560st/cz/sm/before.htm#wp1142684)
- 2. Demontujte kryt počítače (viz [Demontáž](file:///C:/data/systems/insp560st/cz/sm/cover.htm#wp1189404) krytu počítače).
- 3. Demontujte nosný držák (viz [Demontáž nosného držáku](file:///C:/data/systems/insp560st/cz/sm/bracket.htm#wp1189054)).
- 4. Demontujte všechny rozšiřující karty PCI a PCI Express ze základní desky (viz [Demontování karty PCI a PCI Express](file:///C:/data/systems/insp560st/cz/sm/cards.htm#wp1209355)).
- 5. Vyjměte optickou jednotku (viz [Vyjmutí optické jednotky](file:///C:/data/systems/insp560st/cz/sm/drives.htm#wp1202611)).
- 6. Demontujte sestavu ventilátoru procesoru a chladiče (viz [Demontáž sestavy ventilátoru procesoru a chladič](file:///C:/data/systems/insp560st/cz/sm/fan.htm#wp1180146)e).
- 7. Demontujte procesor (viz [Demontáž](file:///C:/data/systems/insp560st/cz/sm/cpu.htm#wp1182904) procesoru).
- 8. Vyjměte paměťové moduly (viz <u>[Vyjmutí paměťových modulů](file:///C:/data/systems/insp560st/cz/sm/memory.htm#wp1181043)</u>) a zadokumentujte, které paměťové moduly jsou vyjmuty z kterého konektoru, abyste je<br>mohli po výměně základní desky nainstalovat na stejné místo.
- 9. Odpojte všechny kabely od základní desky. Před odpojením kabelů si poznamenejte vedení všech kabelů, aby bylo snazší jejich správné vedení při instalaci nové základní desky.
- 10. Demontujte osm šroubů a zajistěte základní desku ke skříni.
- 11. Zvedněte základní desku a vytáhněte ji ze skříně.

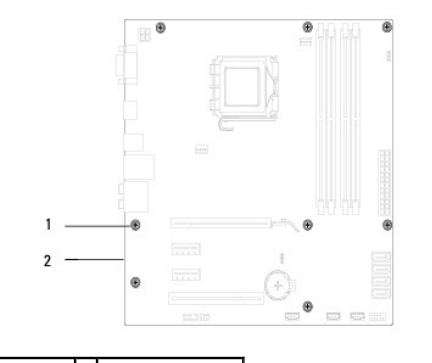

### šrouby  $(8)$  2 systémová deska

## <span id="page-37-2"></span>**Nasazení základní desky**

**POZNÁMKA:** Porovnejte základní desku, kterou jste právě demontovali s náhradní deskou a ujistěte se, že jsou shodné.

1. Postupujte podle pokynů v Než zač[nete.](file:///C:/data/systems/insp560st/cz/sm/before.htm#wp1142684)

**UPOZORNĚNÍ: Zkontrolujte, zda pružiny upevnění portu nebyly poškozeny během výměny základní desky.**

2. Opatrně vyrovnejte základní desku ve skříni a zasuňte ji k zadní části počítače.

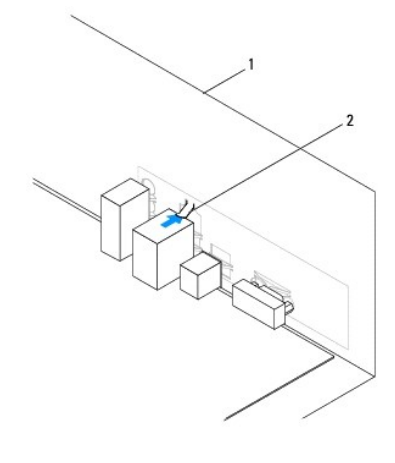

### 1 zadní strana počítače 2 pružina upevnění portu

- 3. Nasaďte osm šroubů a zajistěte základní desku ke skříni.
- 4. Veďte a připojte kabely, které jste odpojili od základní desky.

#### **UPOZORNĚNÍ: Zkontrolujte, zda je sestava ventilátoru a chladiče procesoru řádně usazena a zajištěna.**

- 5. Namontujte procesor (viz Montáž [procesoru\)](file:///C:/data/systems/insp560st/cz/sm/cpu.htm#wp1183018).
- 6. Nasaďte sestavu ventilátoru a chladiče procesoru (viz [Nasazení sestavy ventilátoru procesoru a chladič](file:///C:/data/systems/insp560st/cz/sm/fan.htm#wp1193789)e).
- 7. Nasaďte optickou jednotku (viz [Montáž optické jednotky](file:///C:/data/systems/insp560st/cz/sm/drives.htm#wp1187801)).
- 8. Namontujte paměťové moduly (viz [Nasazení paměťových modulů](file:///C:/data/systems/insp560st/cz/sm/memory.htm#wp1181618)).
- 9. Nasaďte všechny rozšiřující karty PCI a PCI Express do základní desky (viz [Montáž karet PCI a PCI Express](file:///C:/data/systems/insp560st/cz/sm/cards.htm#wp1180416)).
- 10. Vyměňte nosný držák (viz [Nasazení nosného držáku](file:///C:/data/systems/insp560st/cz/sm/bracket.htm#wp1181287)).
- 11. Nasaďte kryt počítače (viz Výmě[na krytu po](file:///C:/data/systems/insp560st/cz/sm/cover.htm#wp1189467)čítače).
- 12. Připojte počítač a zařízení k elektrickým zásuvkám a zapněte je.
- 13. Podle potřeby proveďte aktualizaci systému BIOS (viz [Aktualizace systému BIOS](file:///C:/data/systems/insp560st/cz/sm/setup.htm#wp1167335)).

Zp[ět na stránku obsahu](file:///C:/data/systems/insp560st/cz/sm/index.htm)

#### <span id="page-39-0"></span> **Technický přehled Servisní příručka Dell™ Inspiron™ 560s**

- [Pohled dovnit](#page-39-1)ř počítače
- <u>Součásti základní desky</u>

VAROVANI: Před manipulací uvnitř počítače si přečtěte bezpečnostní informace dodané s počítačem. Další informace o vhodných bezpečných<br>postupech naleznete na domovské stránce Regulatory Compliance (Soulad s předpisy) na ad

# <span id="page-39-1"></span>**Pohled dovnitř počítače**

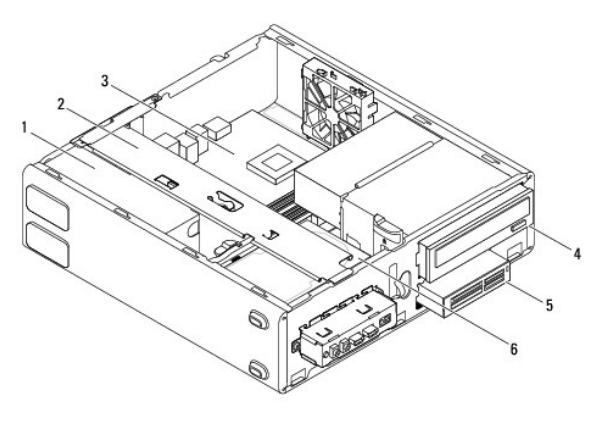

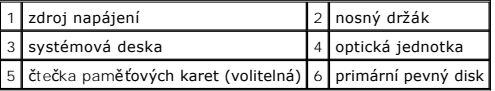

# <span id="page-39-2"></span>**Součásti základní desky**

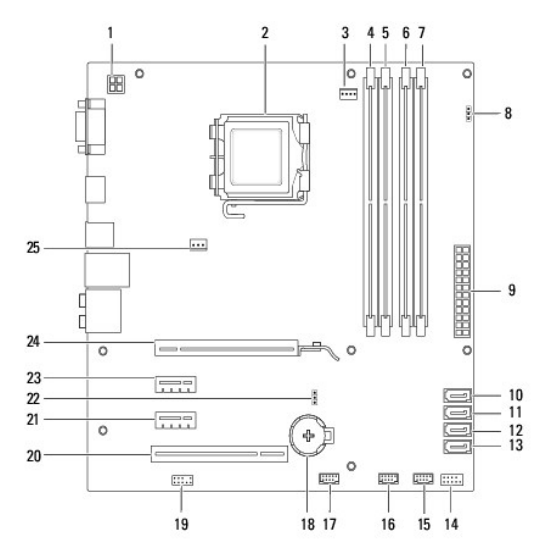

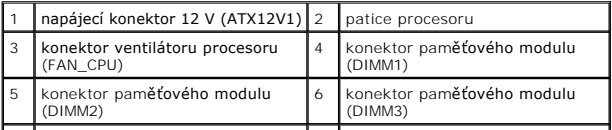

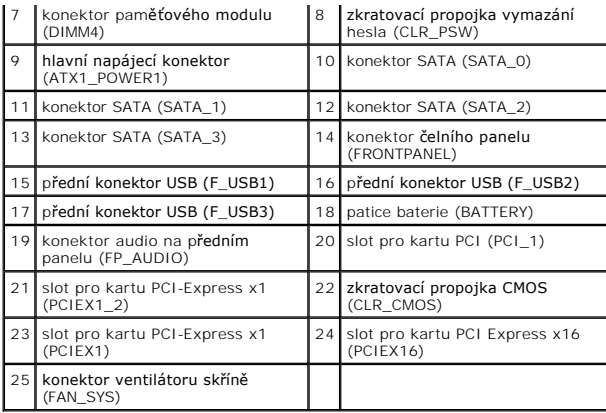

**Servisní příručka Dell™ Inspiron™ 560s** 

**POZNÁMKA:** POZNÁMKA označuje důležité informace, které pomáhají lepšímu využití počítače.

**UPOZORNĚNÍ: UPOZORNĚNÍ označuje nebezpečí poškození hardwaru nebo ztráty dat v případě nedodržení pokynů.** 

**VAROVÁNÍ: VAROVÁNÍ upozorňuje na možné poškození majetku a riziko úrazu nebo smrti.** 

**Informace v tomto dokumentu se mohou bez předchozího upozornění změnit. © 2009 Dell Inc. Všechna práva vyhrazena.**

Jakákoli reprodukce těchto materiálů bez písemného souhlasu společnosti Dell Inc. je přísně zakázána.

Ochranné známky použité v tomto textu: *Dell, logo DELL a Inspiron* jsou ochranné známenné známenné známenné znám<br>Corporation v USA a dalších zemích. *Microsoft a Windows* jsou ochranné známky společnosti Microsoft Microso

Ostatní obchodní značky a názvy mohou být v tomto dokumentu použily buď v souvislosti s organizacemí, které si<br>Společnost Dell Inc. se zříká všech vlastnických nároků na ochranné známky a obchodní značky jiné než vlastní.

Listopad 2009 Rev. A00

Zp[ět na stránku obsahu](file:///C:/data/systems/insp560st/cz/sm/index.htm)